## 情報科学 9 Web Web 1. <u>[ファイルのダウンロード](?2009%2F9th%2Fdownload)</u>  $2\,$  $3.$  $4.$   $\overline{\qquad}$  $5.$   $\frac{25}{\sqrt{25}}$  $6.$ 7. [複合グラフの作成](?2009%2F9th%2Fcompound_graph) 8. [円グラフの作成](?2009%2F9th%2Fpie_chart) 9. [レーダーチャートの作成](?2009%2F9th%2Fcobweb_chart)  $10 \overline{\qquad \qquad }$

 $1.$   $1.$ 

# e en termine versuit van die versuit van die versuit van die versuit van die versuit van die versuit van die v<br>Geboortes e <sub>c</sub>ontrol to the state  $\alpha$  problem to the state  $\alpha$  $\bullet$  9 : 1214.xlsx

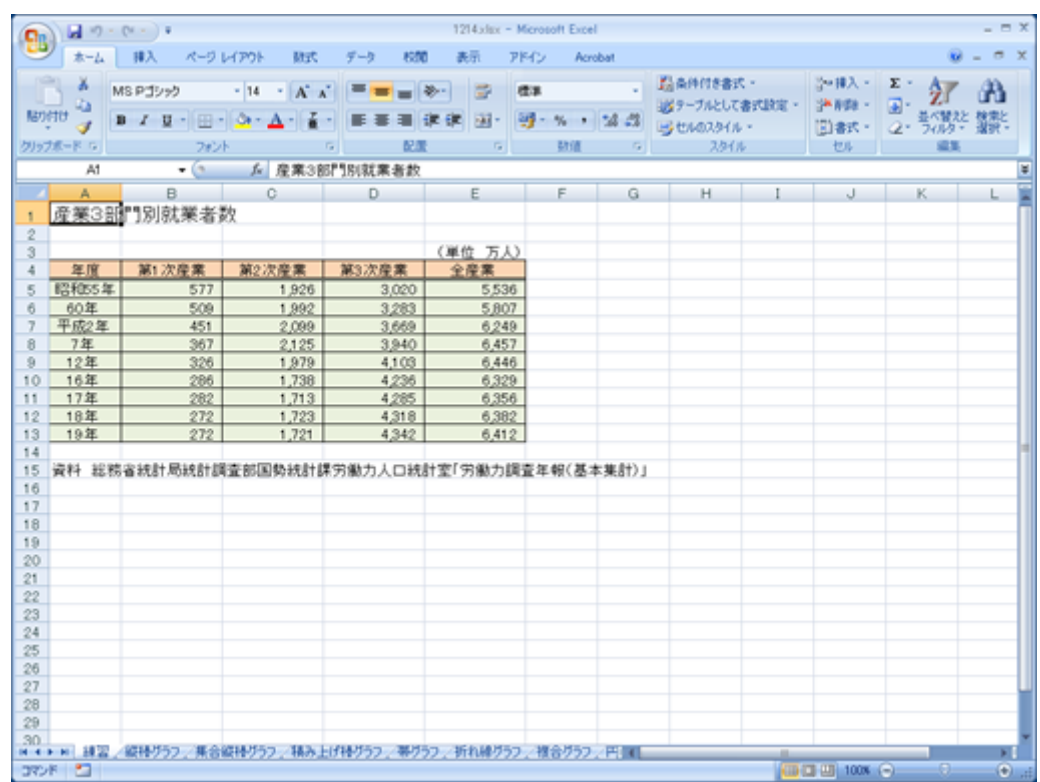

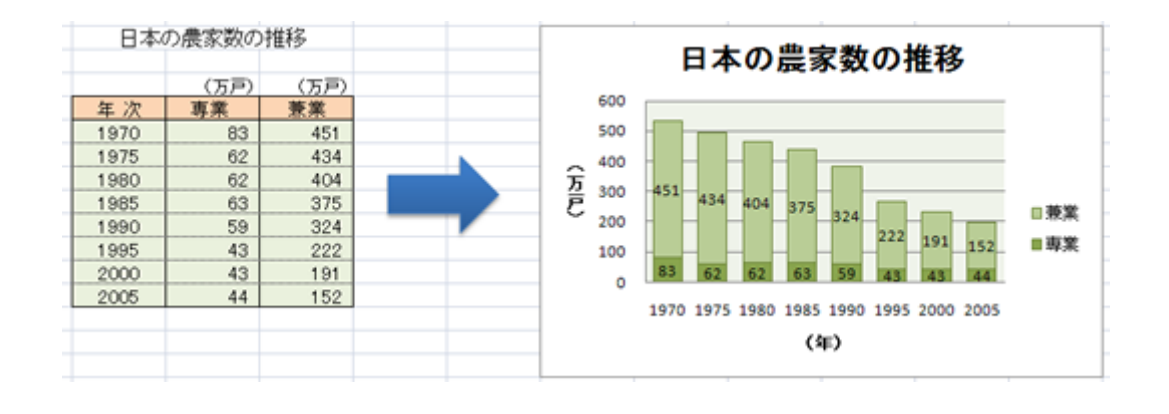

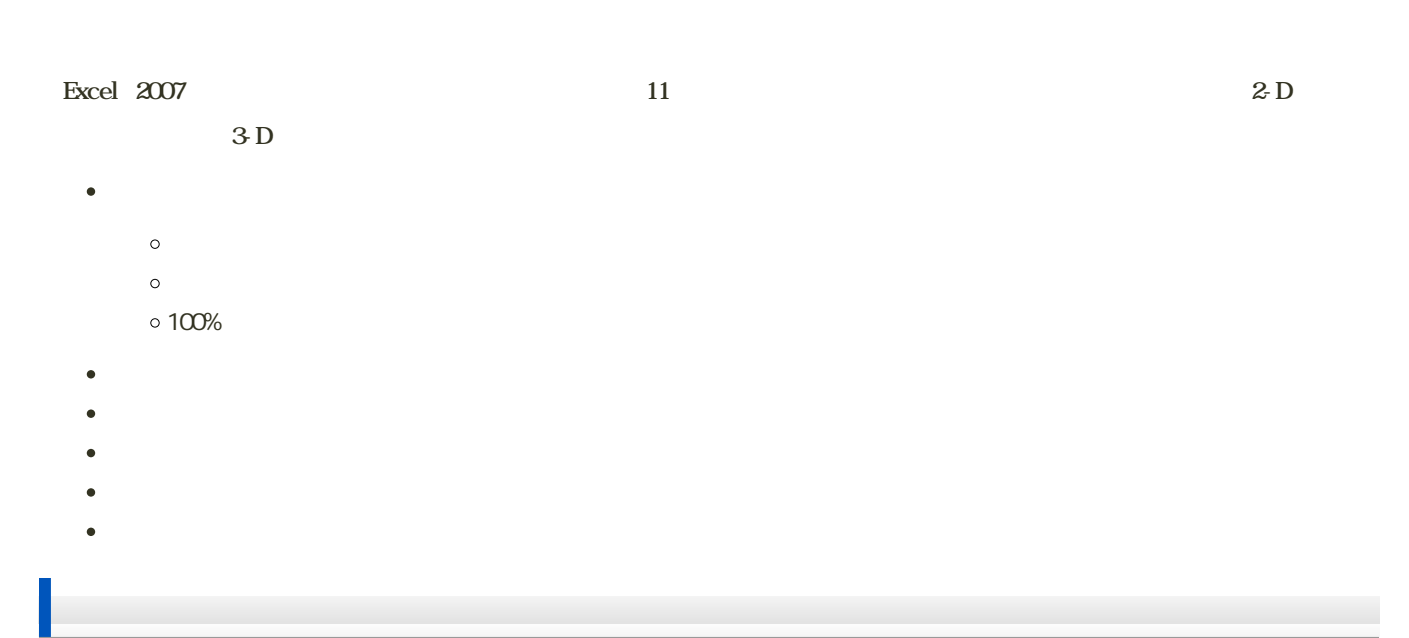

Excel でんしょうがく さんしゃ こうしゃ こうしゃ こうしゅうしゅう しんしゅうしゅう しんしゅうしゅう しんしゅうしゅうしゅうしゅぎ

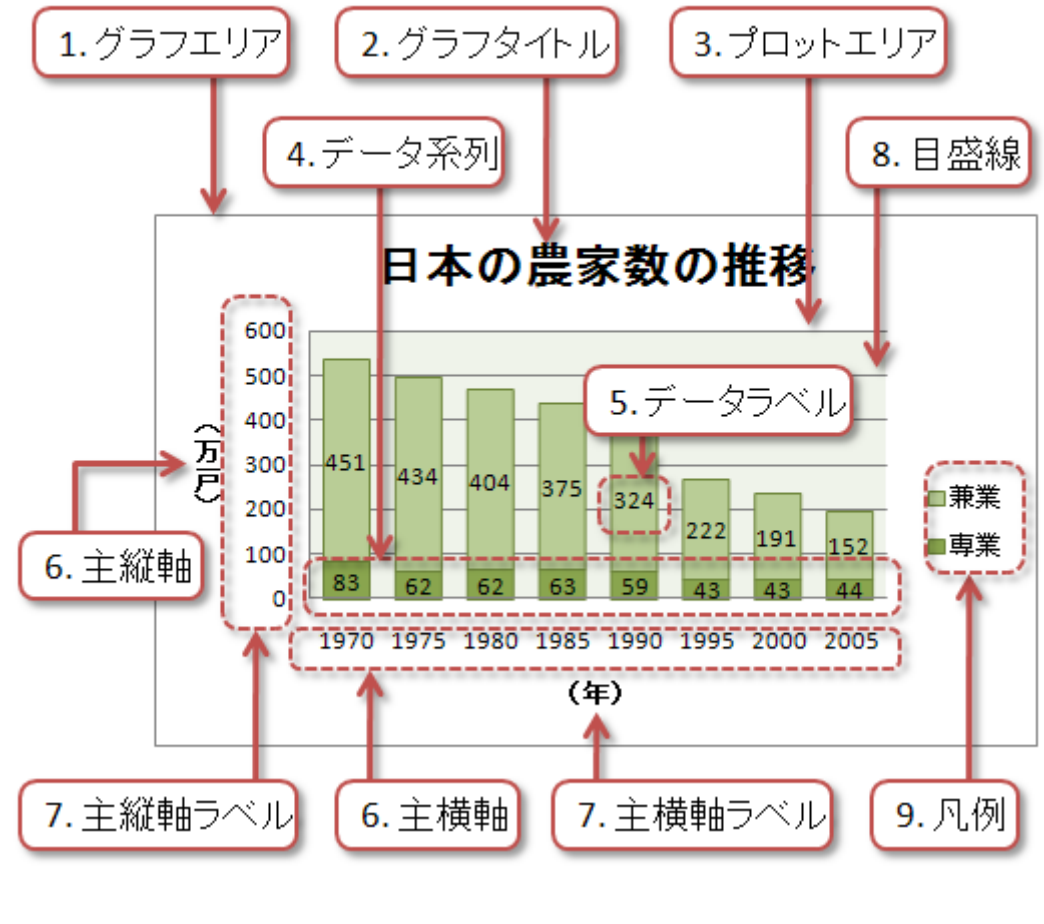

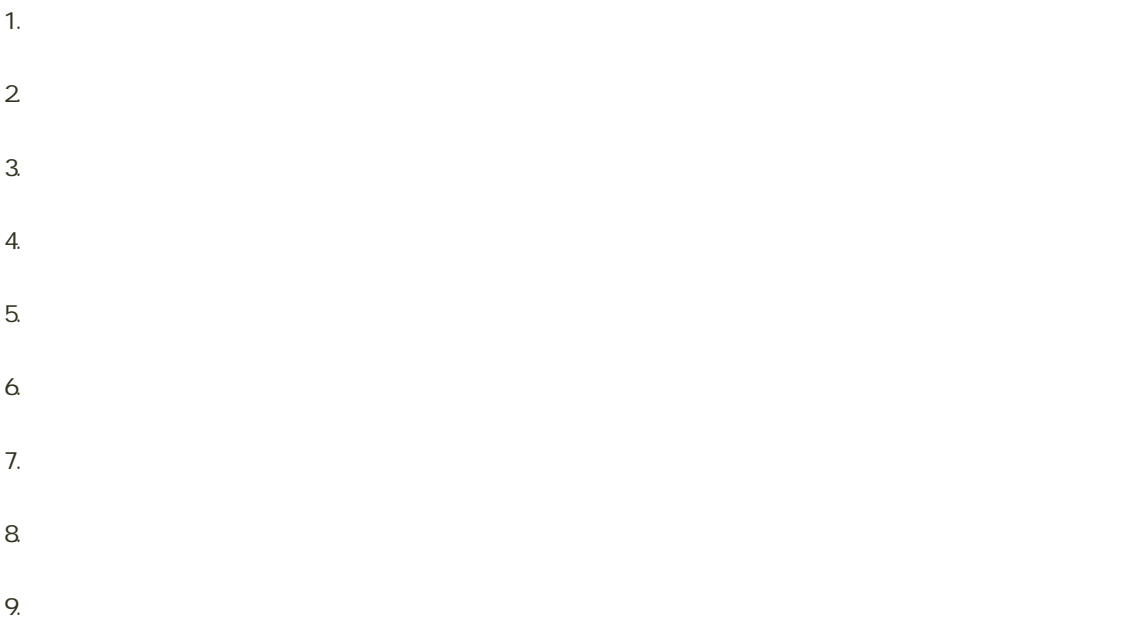

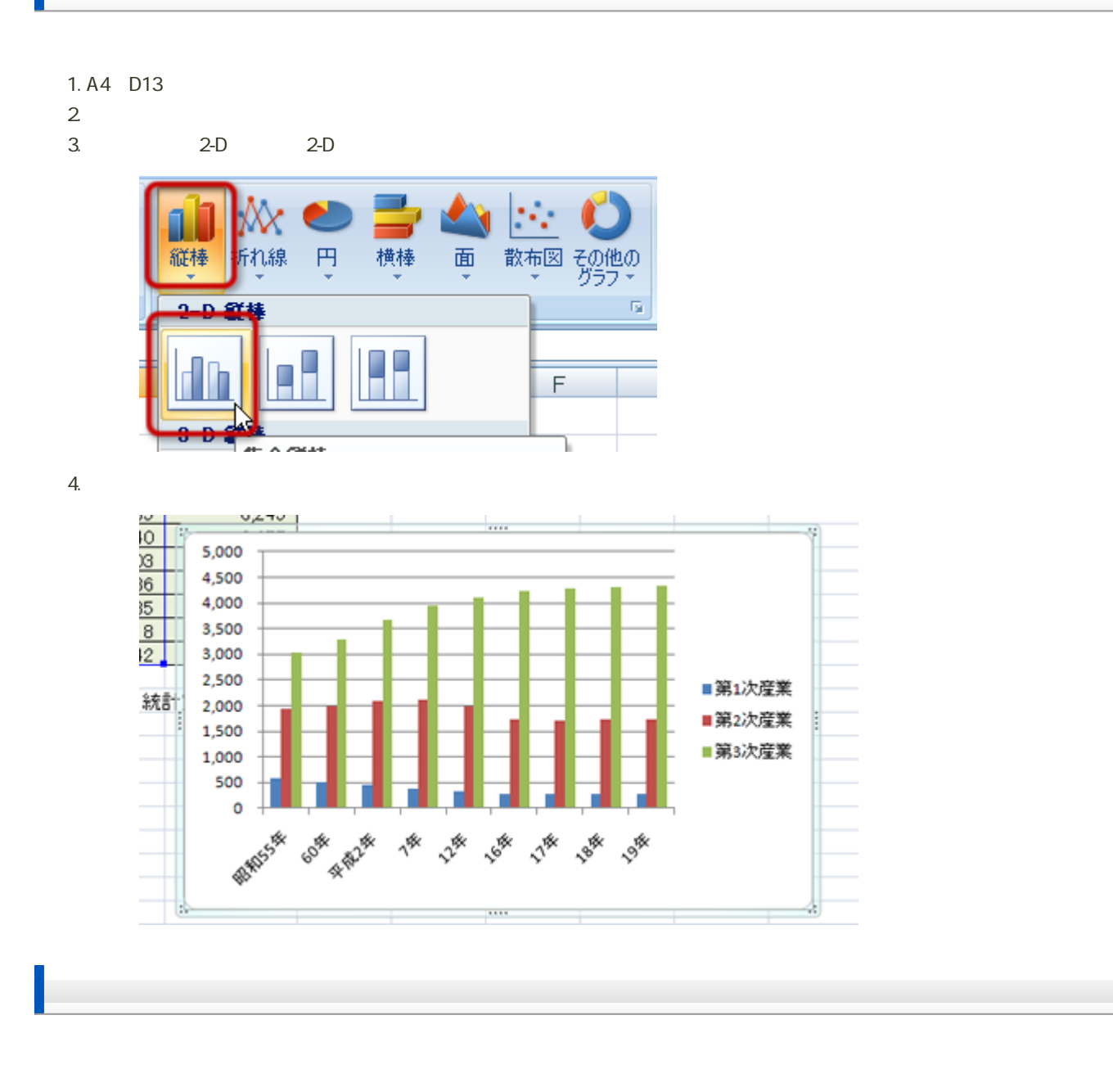

1.  $\blacksquare$  $2\overline{ }$ 

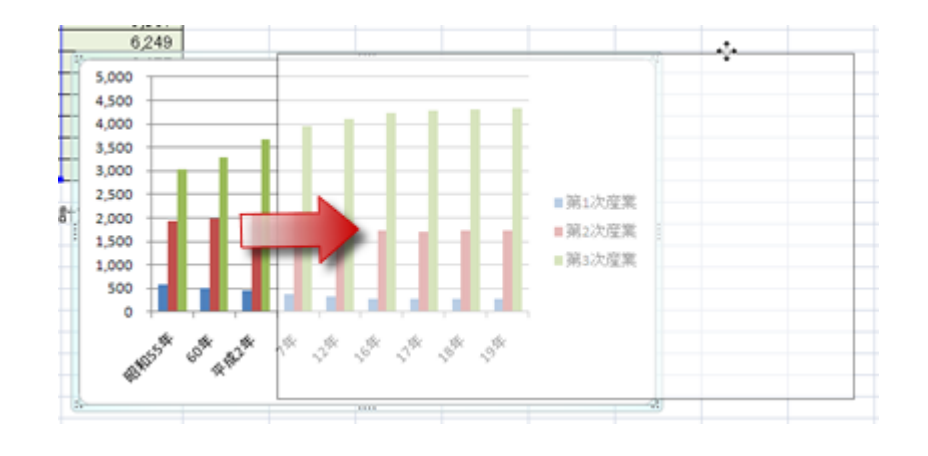

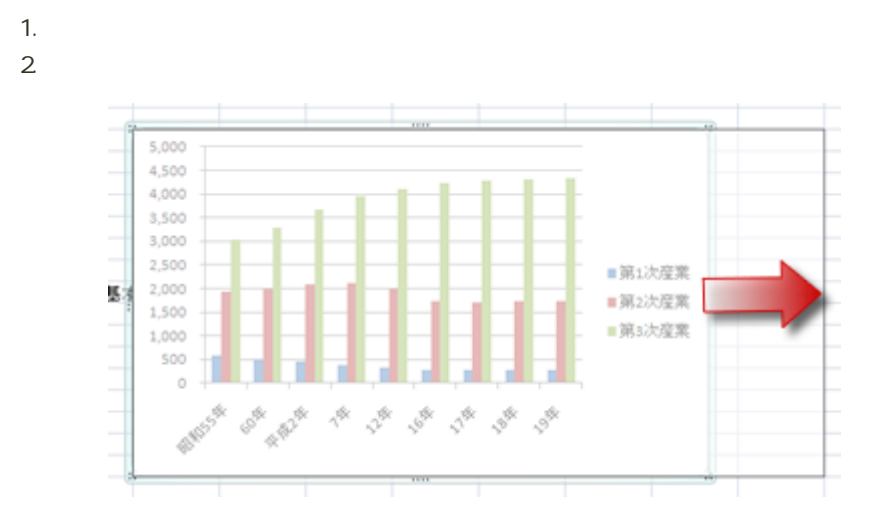

1.  $\sim$  7.  $\sim$  7.  $\sim$  7.  $\sim$ 

- $2\,$
- 

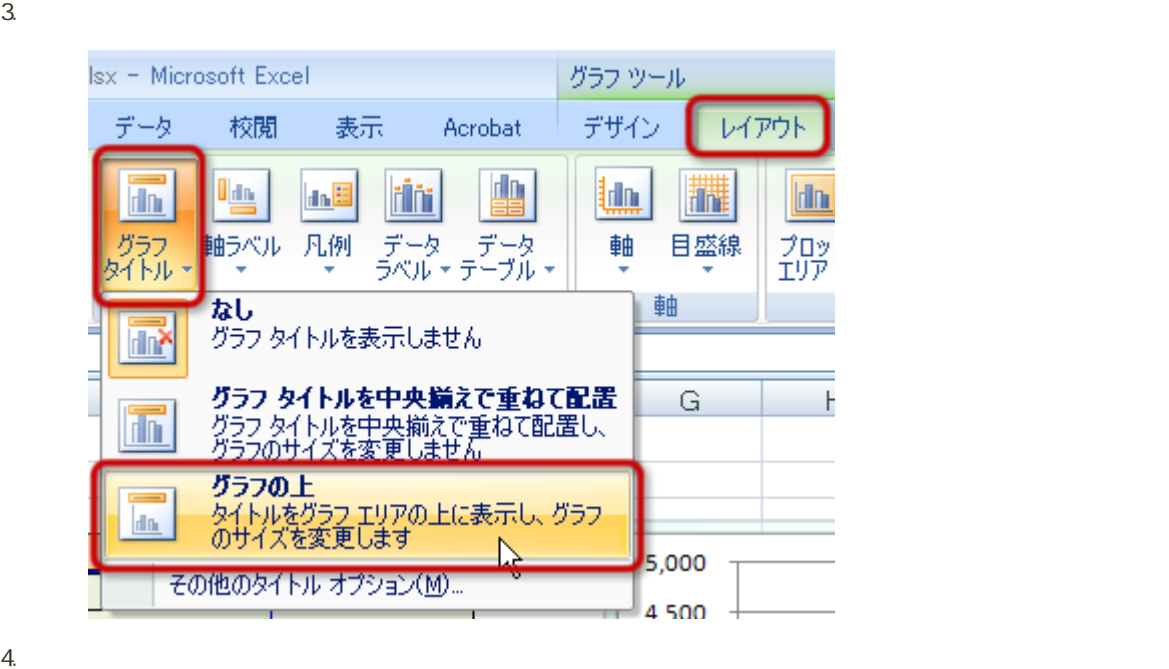

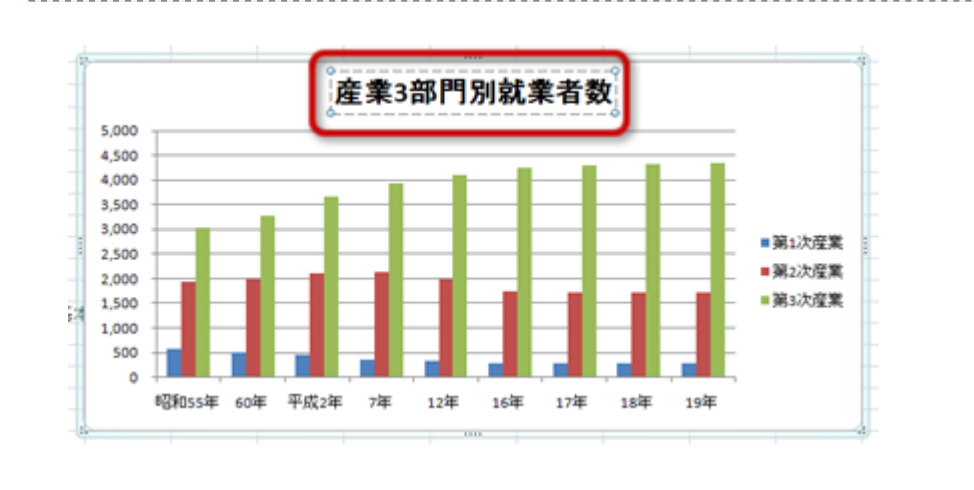

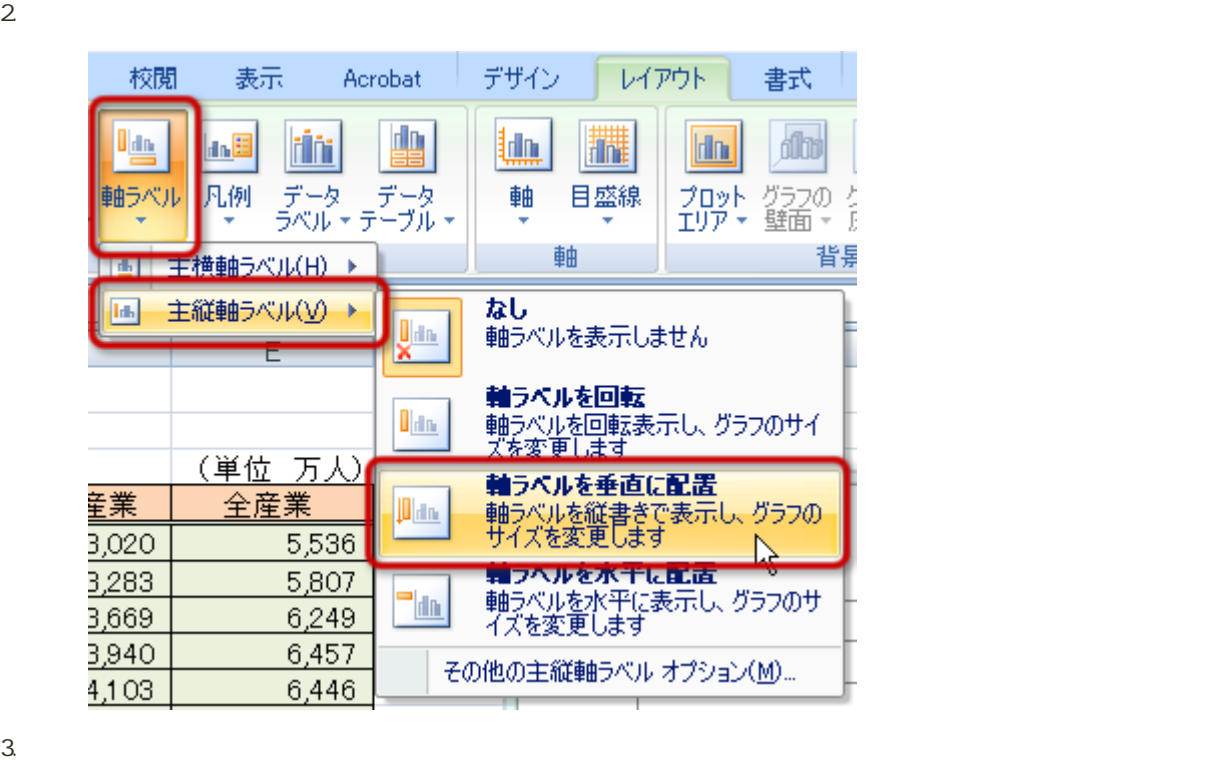

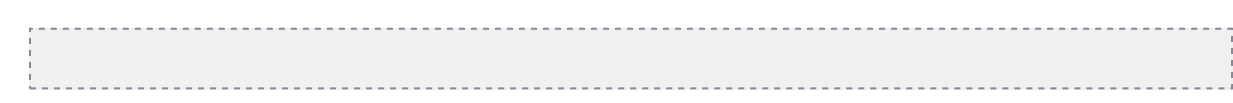

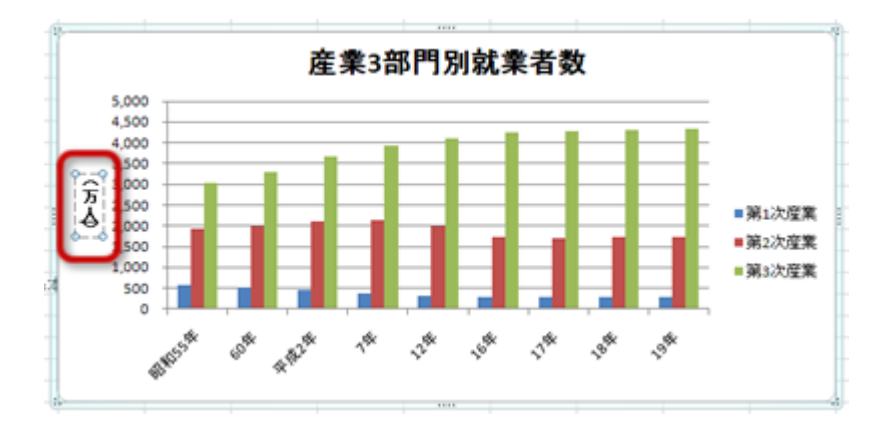

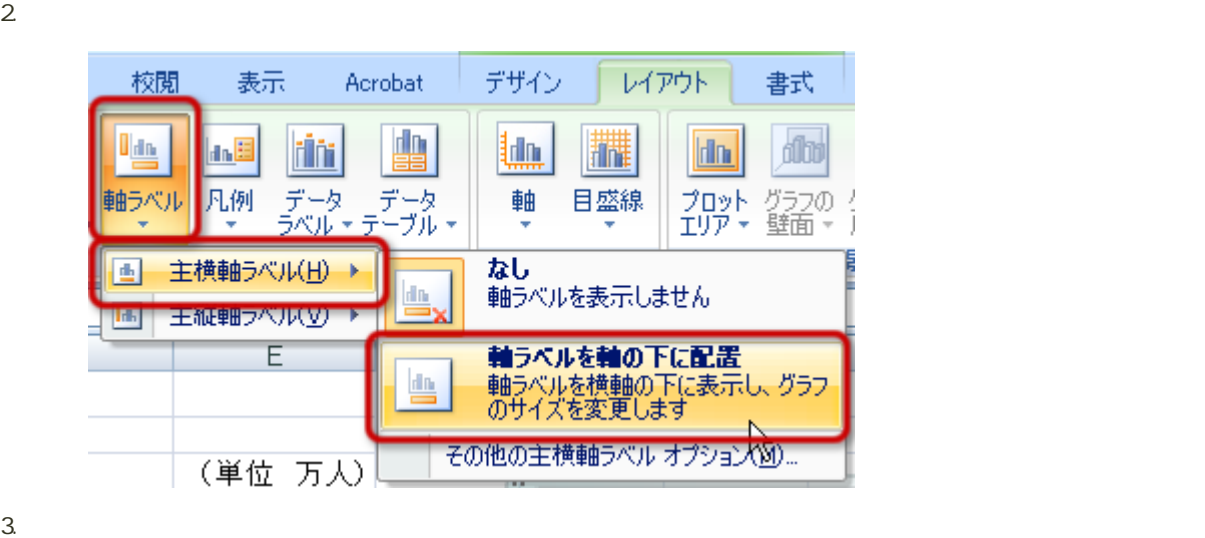

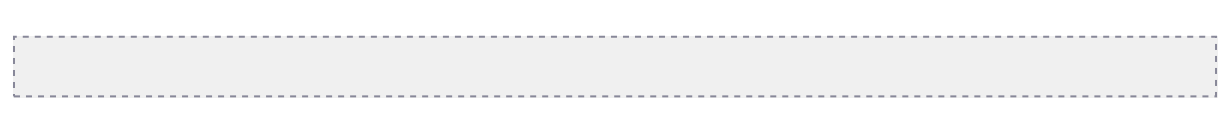

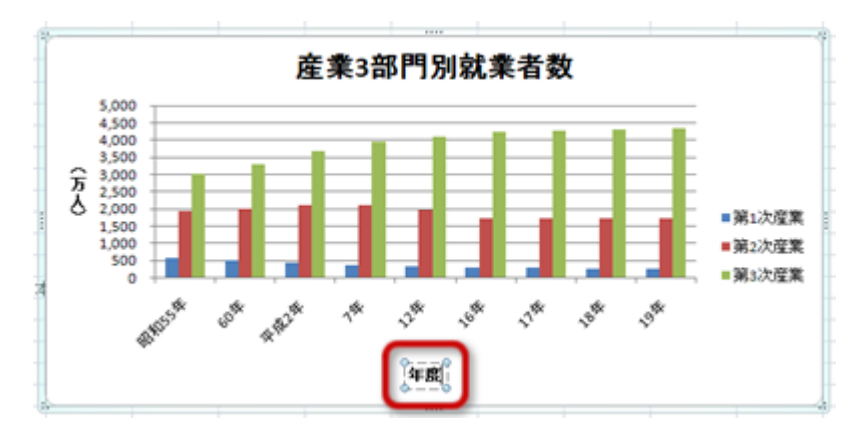

 $1.$ 

 $2$ 

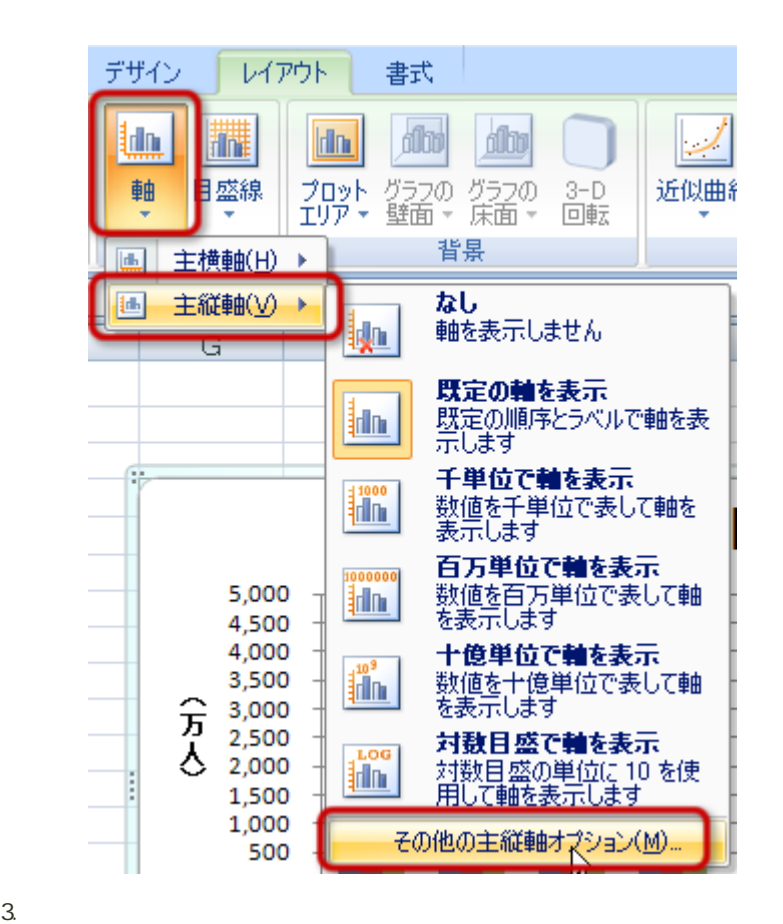

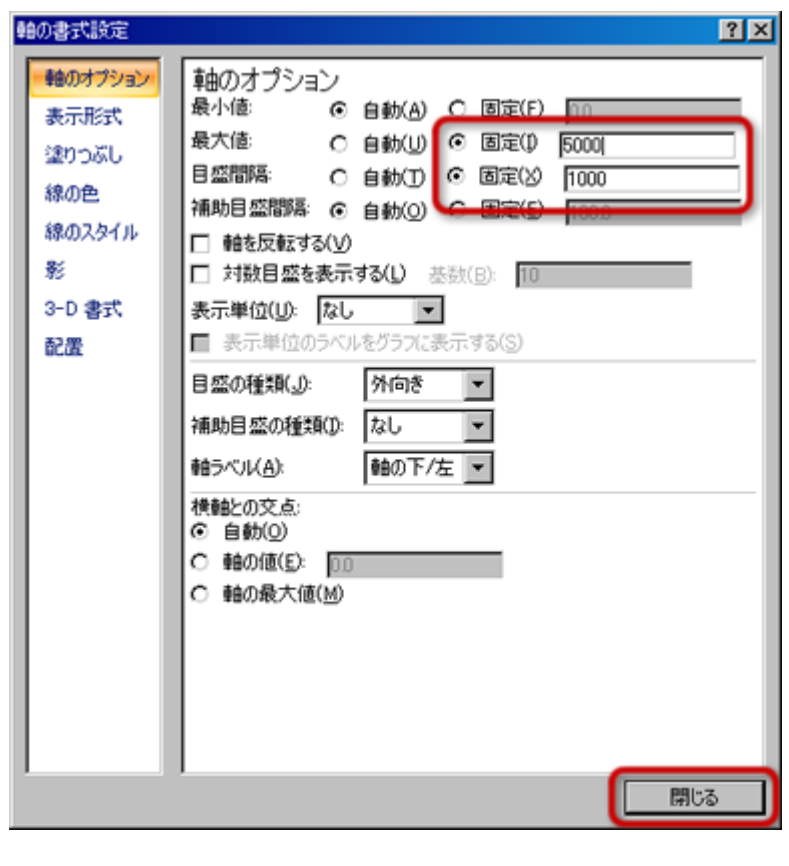

 $\circ$ 

 $\circ$ 

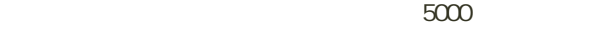

 $\sim$  1000

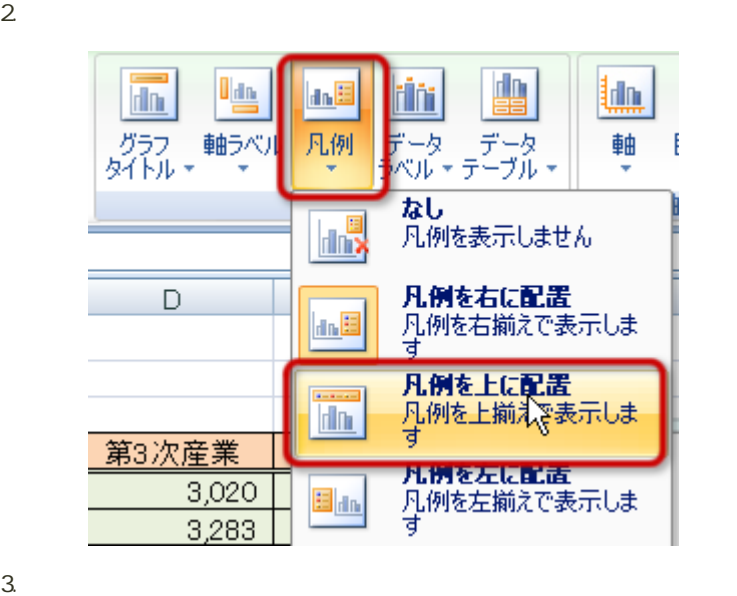

1.  $\blacksquare$ 

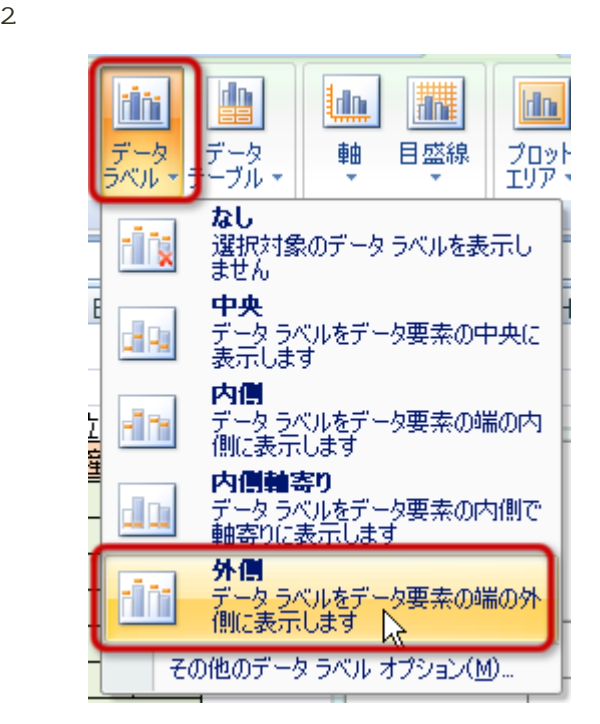

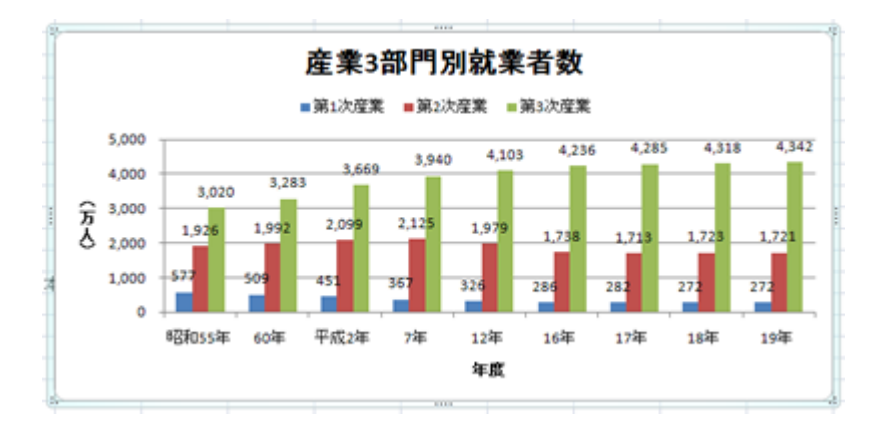

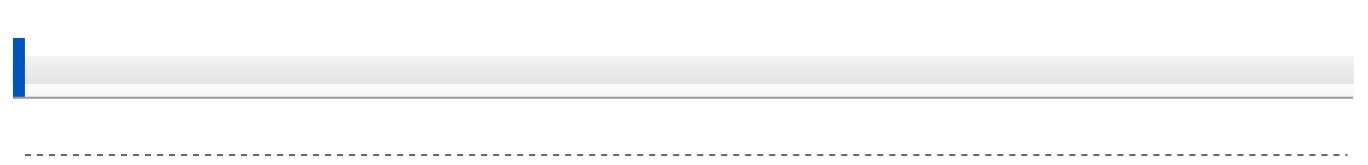

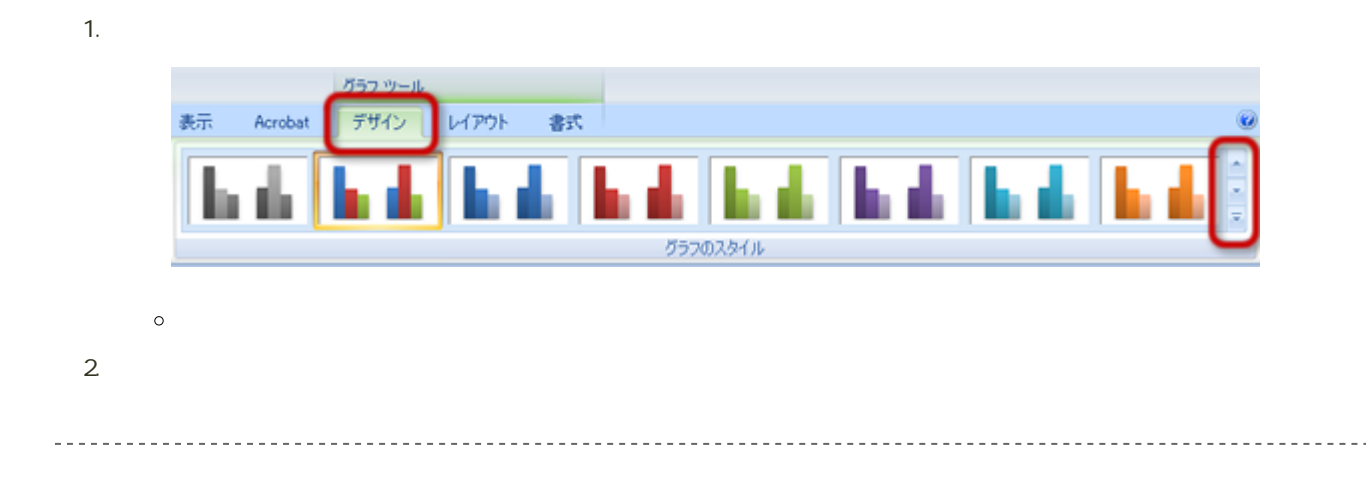

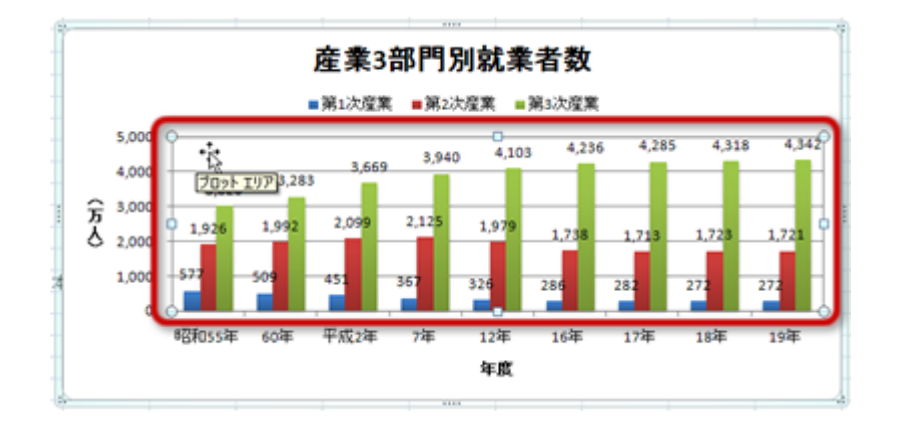

 $2.$  $3.$ 

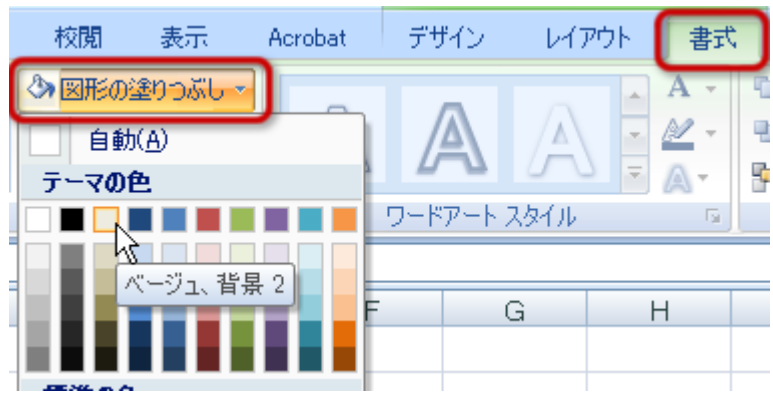

フォントの設定

1.  $\sim$  7.  $\sim$  7.  $\sim$  7.  $\sim$  7.  $\sim$ 

## $2\overline{a}$

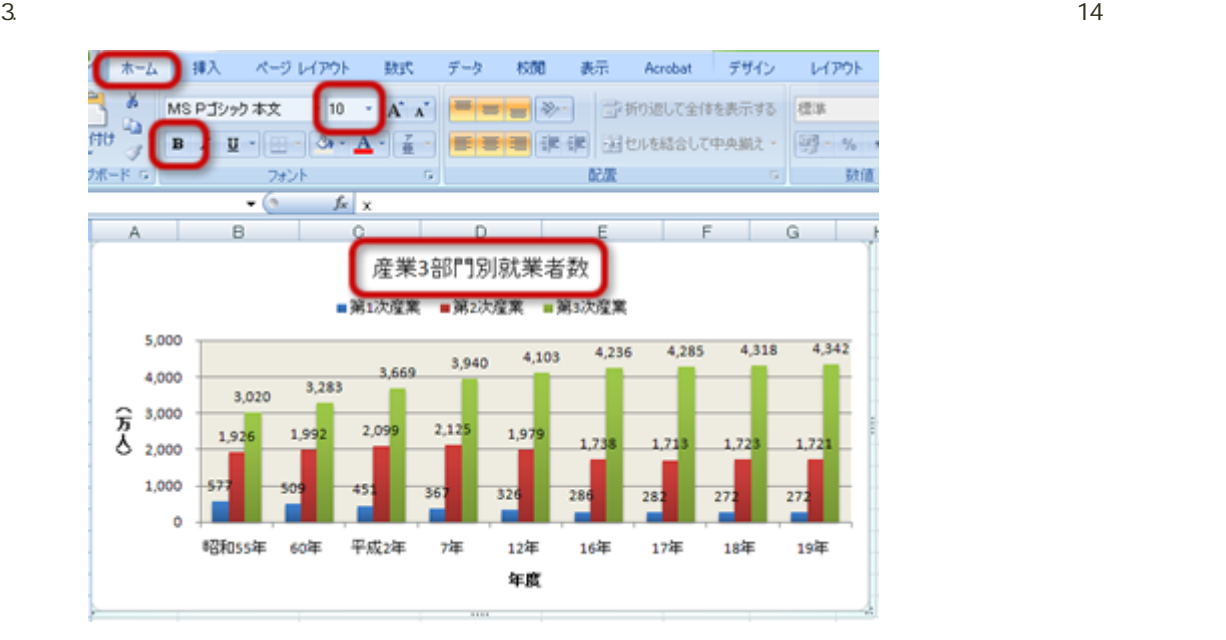

 $4.$ 

 $5.$ 

 $6.$ 

 $7.$ 

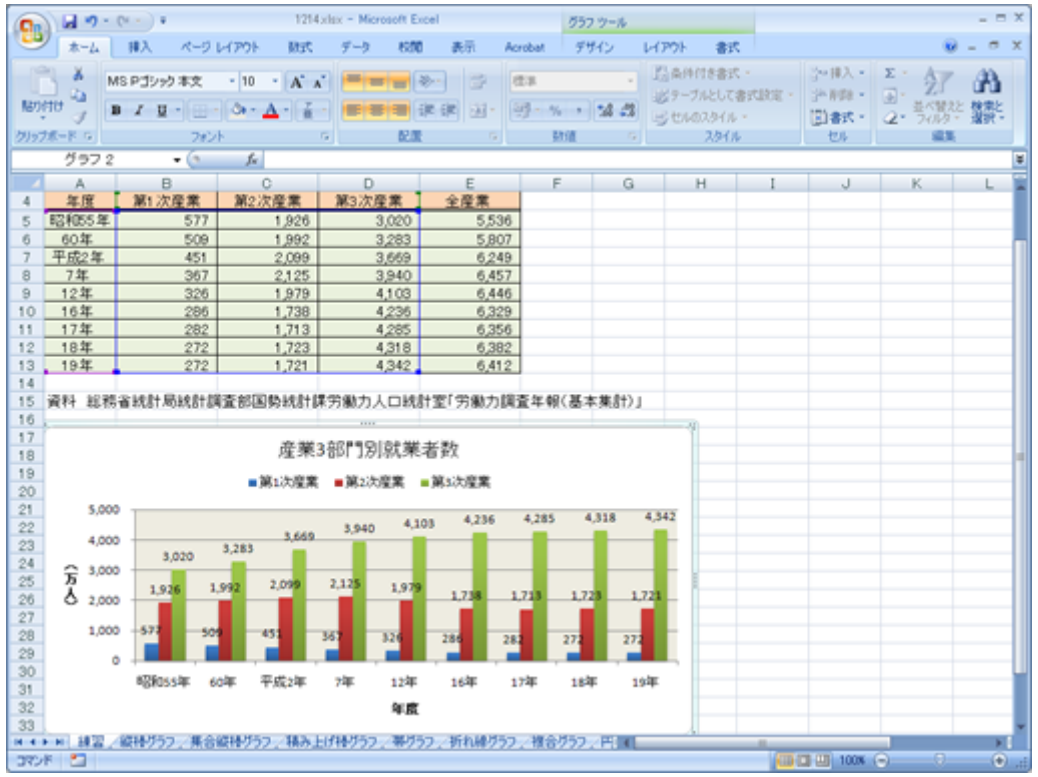

[次へ](?2009%2F9th%2Fbar_chart)進んでください。

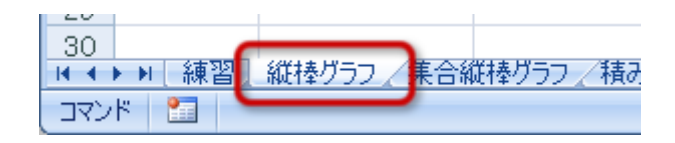

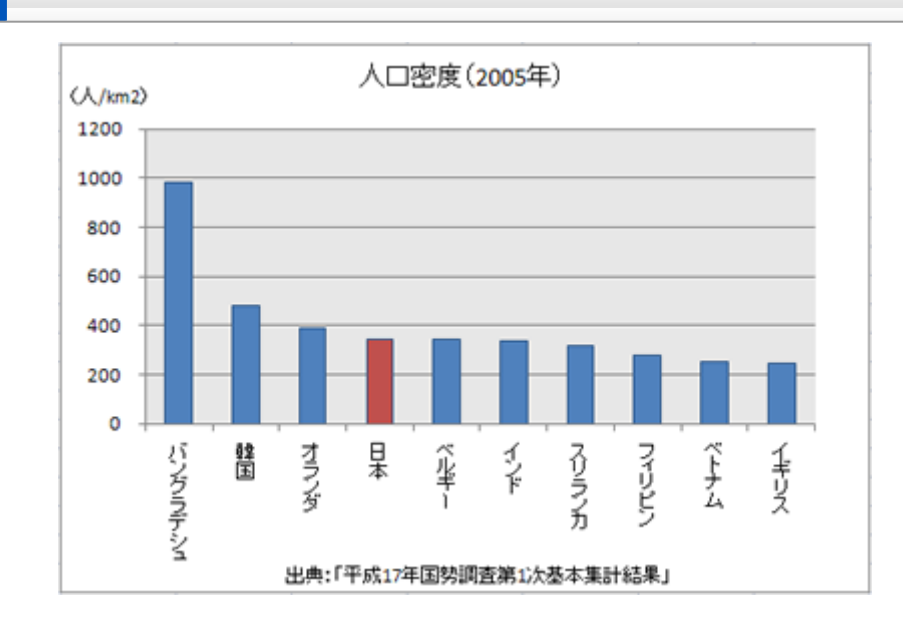

- 
- $\circ$
- $\circ$
- - $\circ$
	- $\circ$
	-
	- $\circ$
	- $\circ$

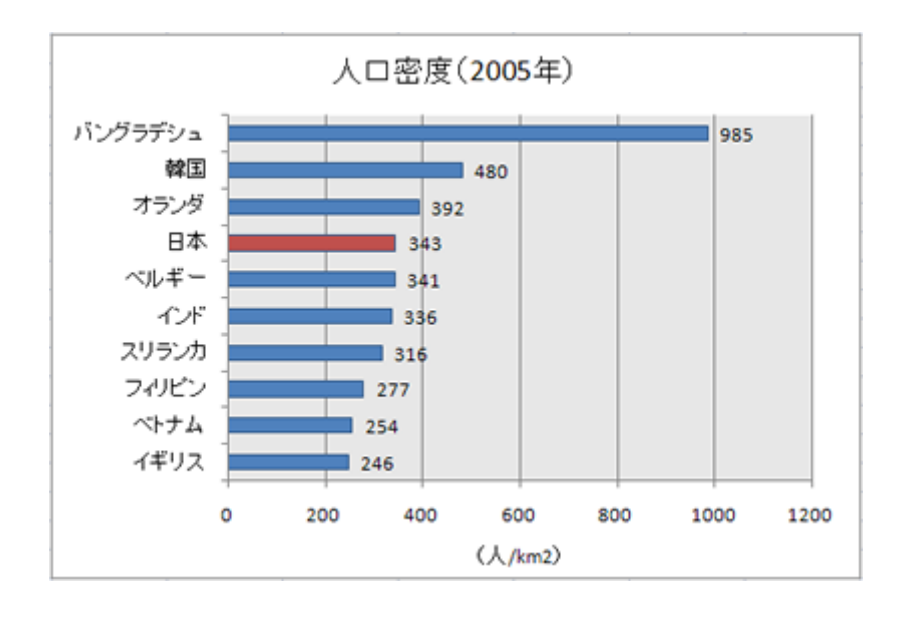

 $\mathbf{A} \cdot \mathbf{C} \mathbf{1}$ 

1. A4 C14

 $2\overline{a}$ 

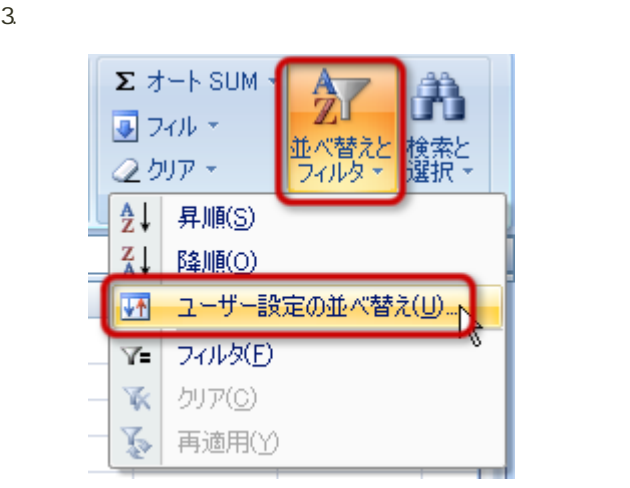

4.  $\blacksquare$ 

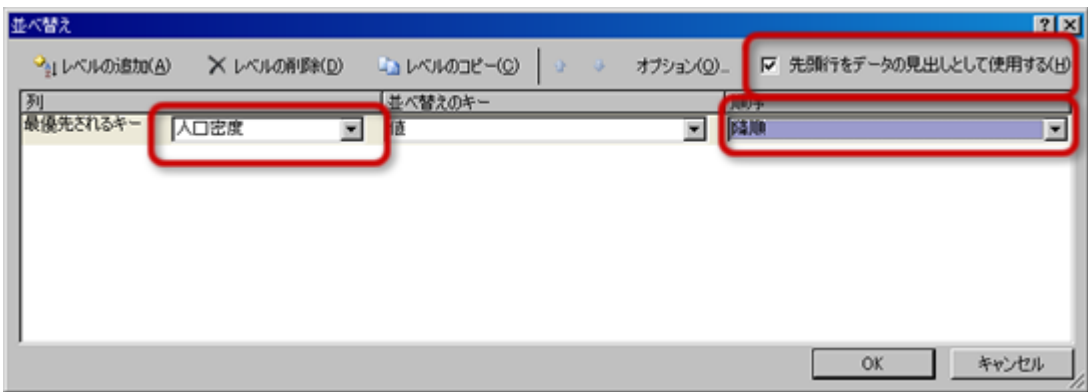

-----------------------------------

- 
- $\circ$
- $5. \, \text{OK}$

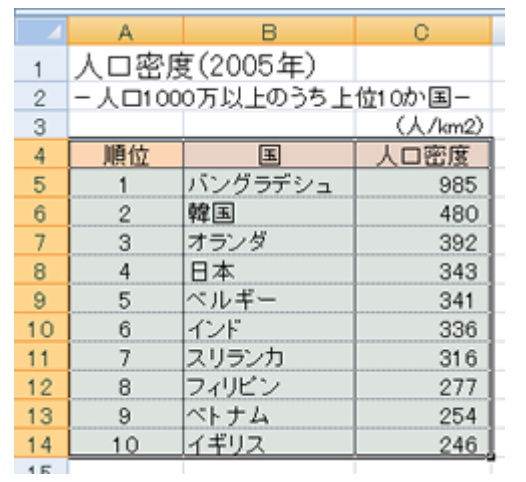

- 1. B4 C14
- $2\,$
- $\frac{1}{3}$  2-D 2-D

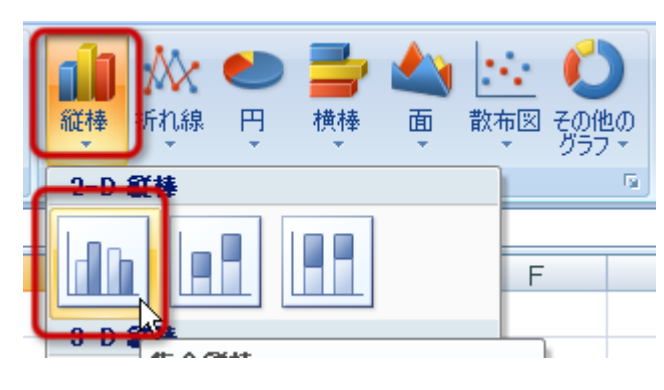

- $2005$
- 
- $\lambda$ km2
- - $1000$  and  $200$

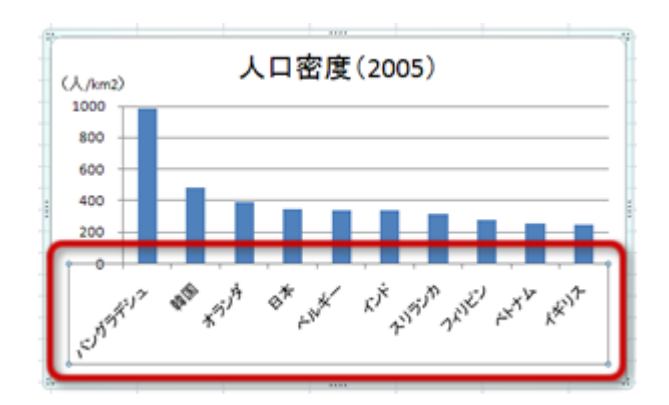

 $2\overline{a}$  $3.$ 

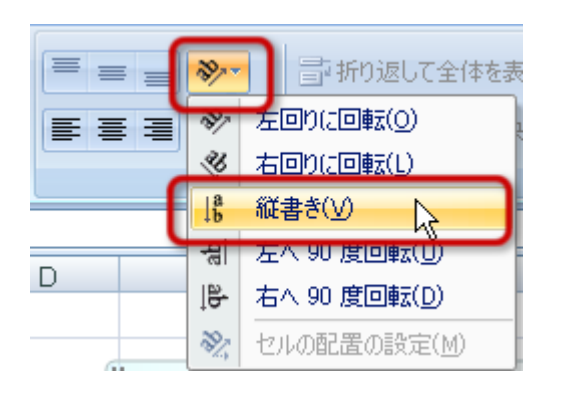

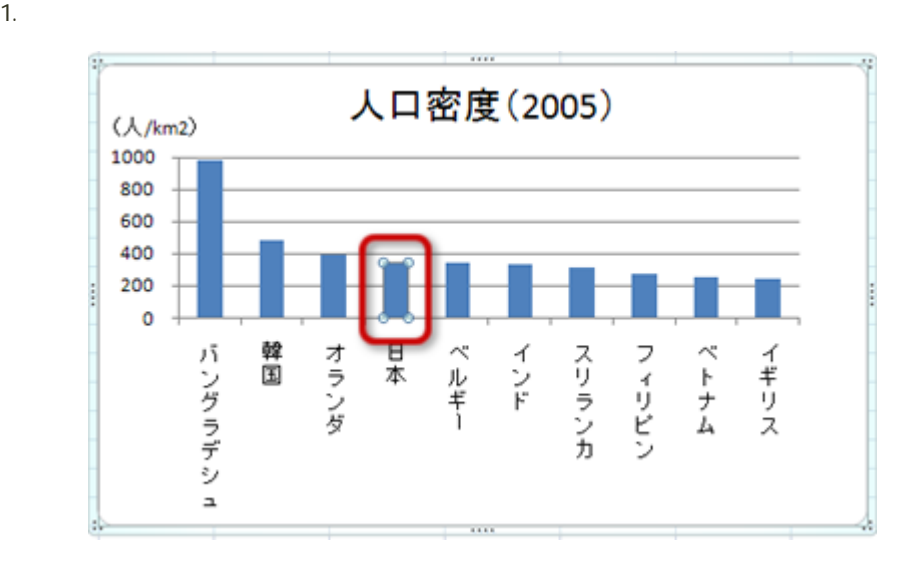

 $2.$  $3.$ 

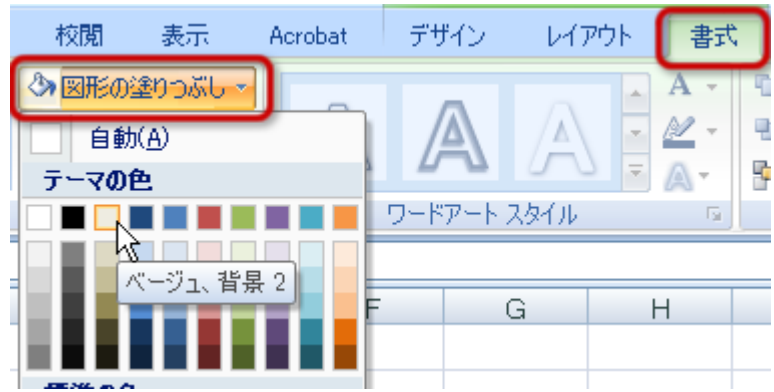

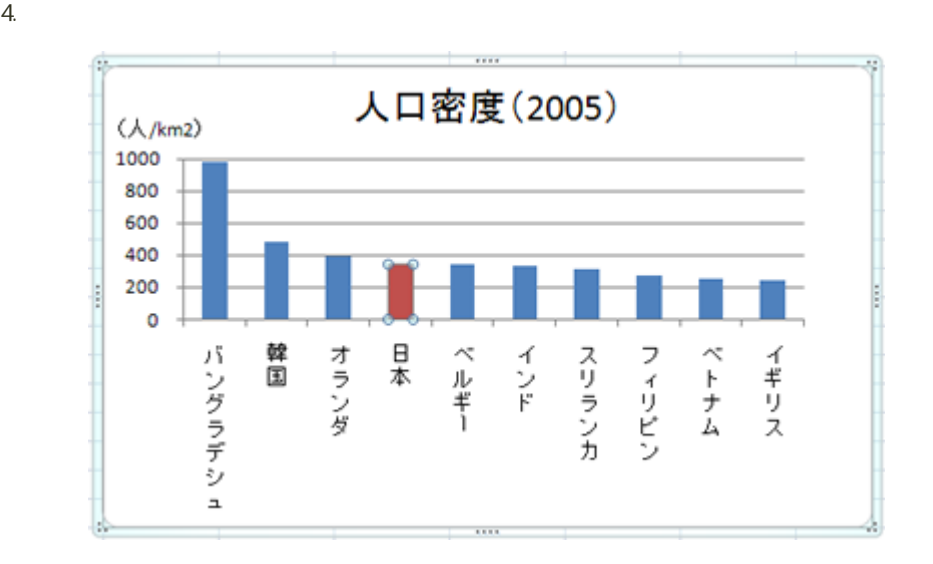

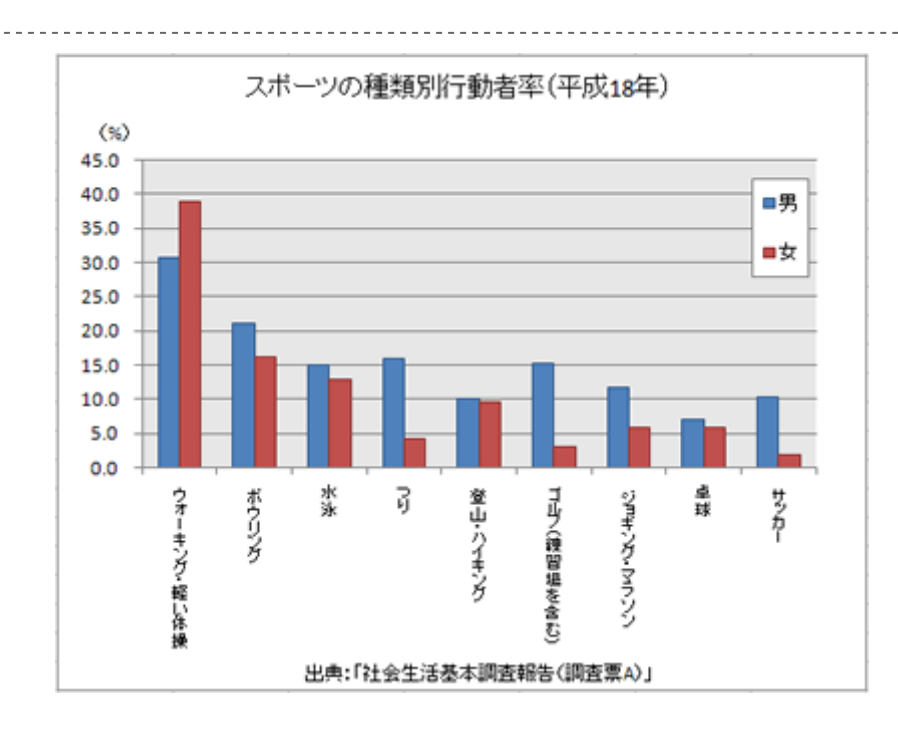

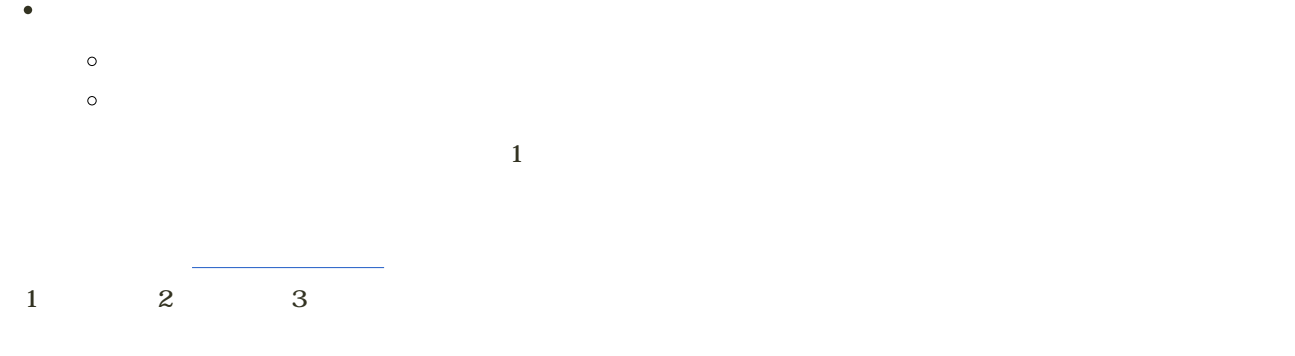

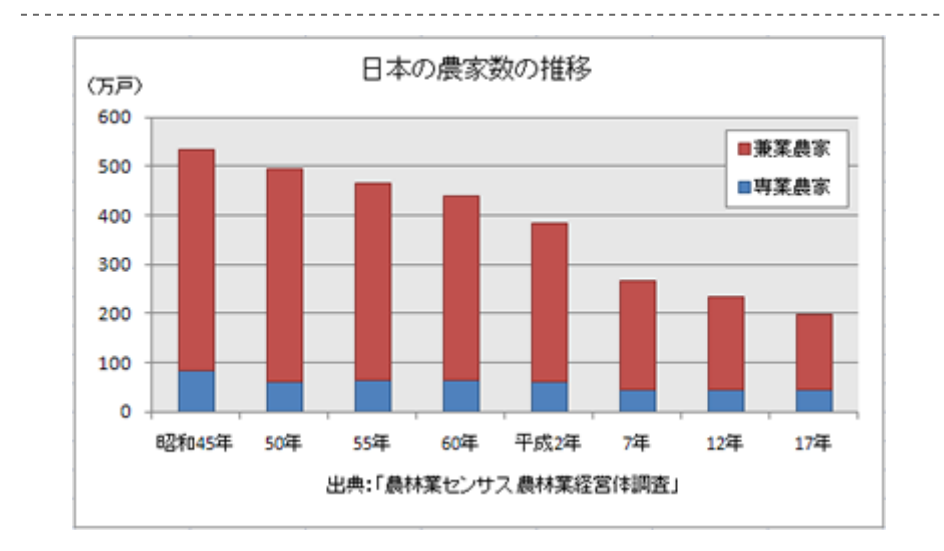

- $\circ$
- 
- $\circ$

<u>--------------</u>

### 1. B4
D12

 $2\overline{a}$ 

 $\bullet$ 

 $3.$   $2-D$ 

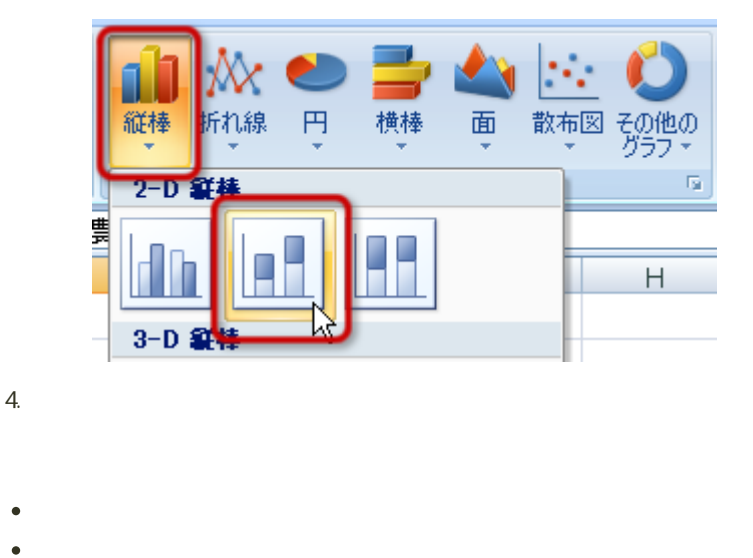

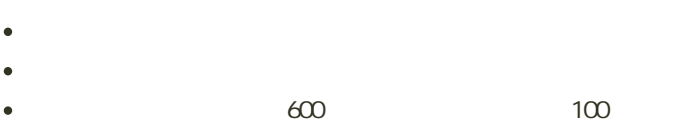

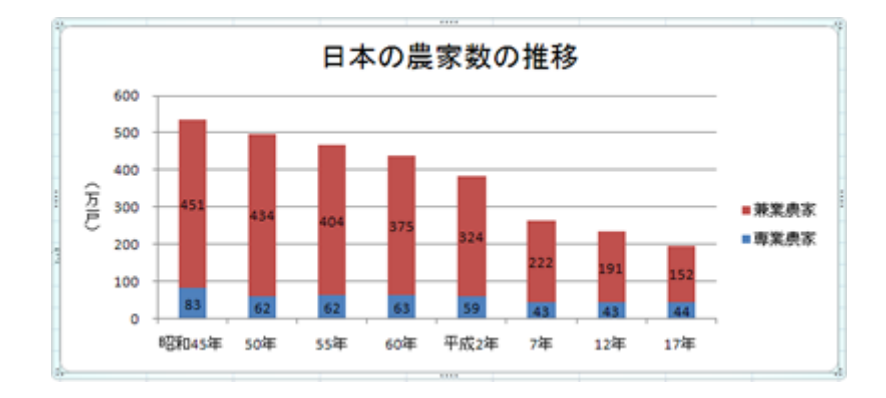

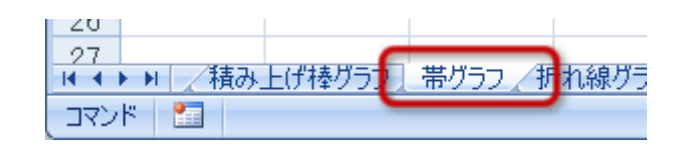

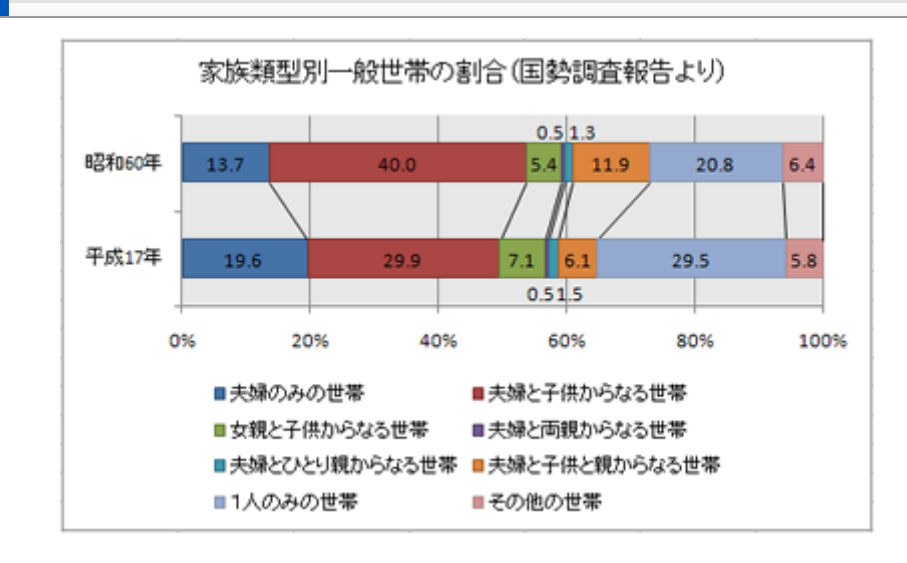

- 100%
	- $\circ$
- - $\circ$
	- $\circ$
	- $\circ$
	- $\circ$

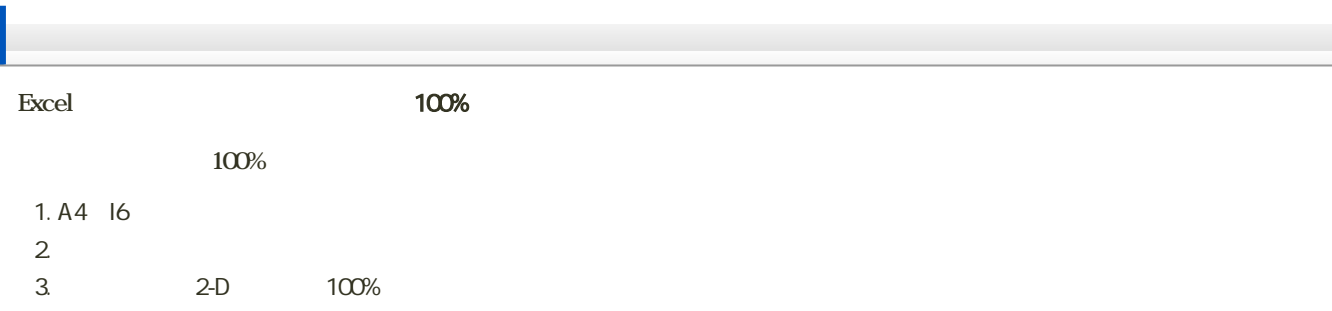

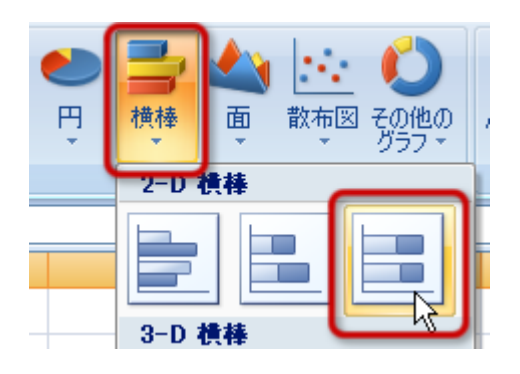

1.  $\sim$  7.  $\sim$  7.  $\sim$  7.  $\sim$  7.  $\sim$  $2$   $\hspace{1.6cm}$   $\hspace{1.6cm}$ 

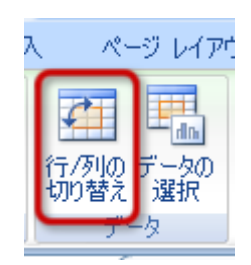

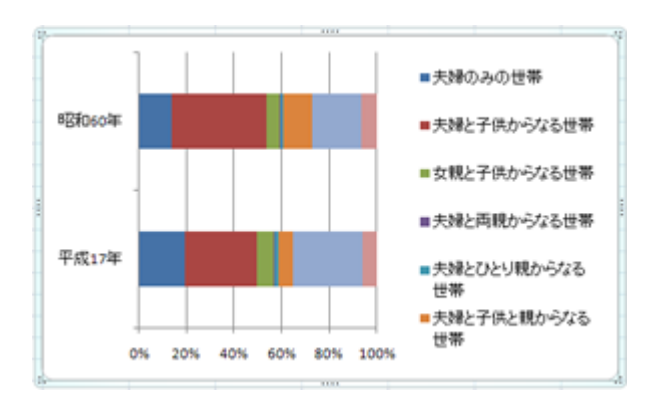

- $\bullet$
- $\bullet$
- $\bullet$
- $\bullet$
- 
- 1.  $\blacksquare$
- $2\overline{a}$

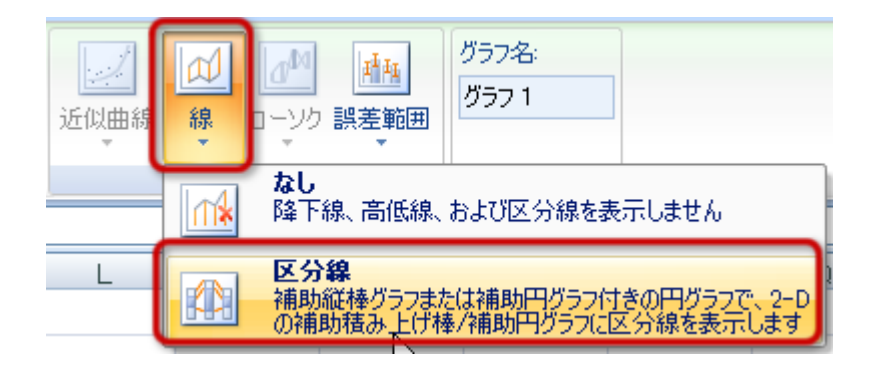

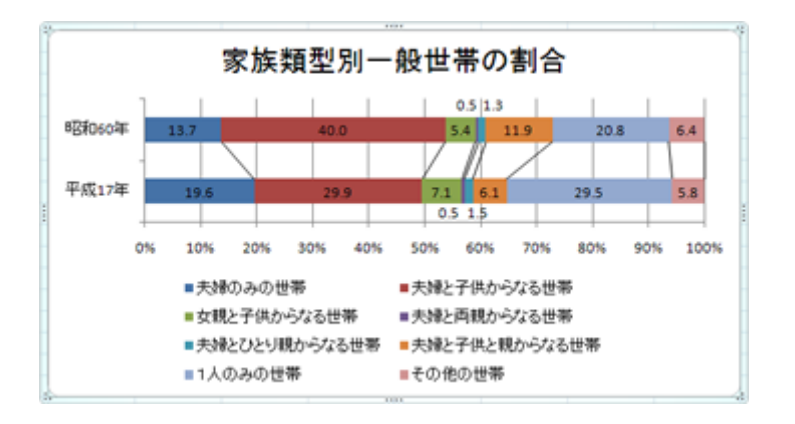

[次へ](?2009%2F9th%2Fline_chart)進んでください。

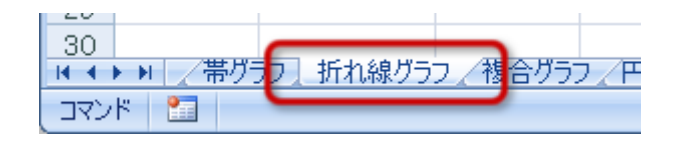

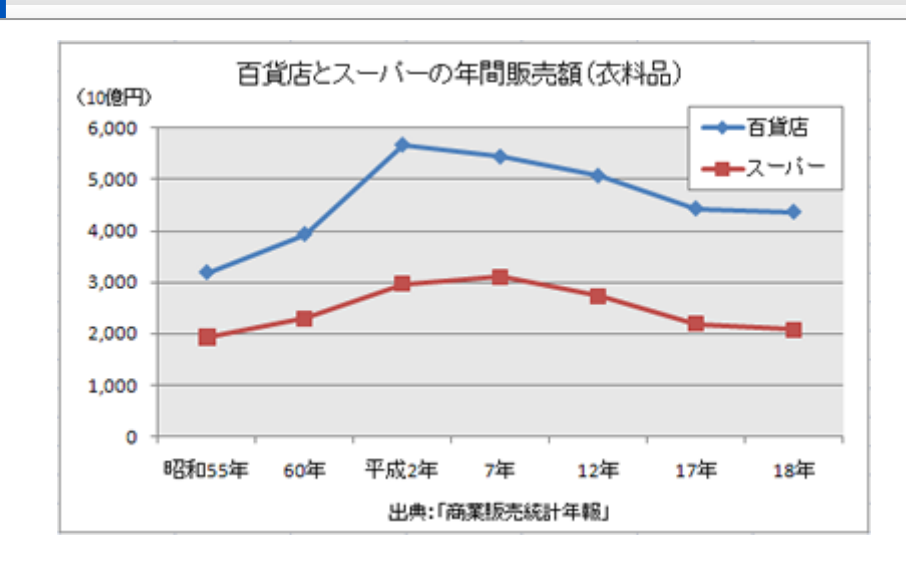

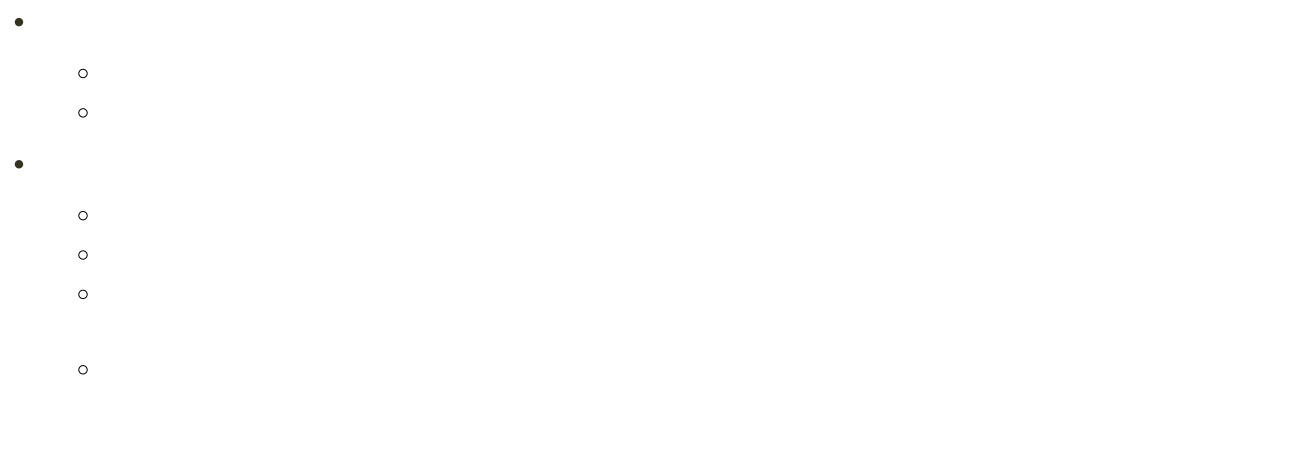

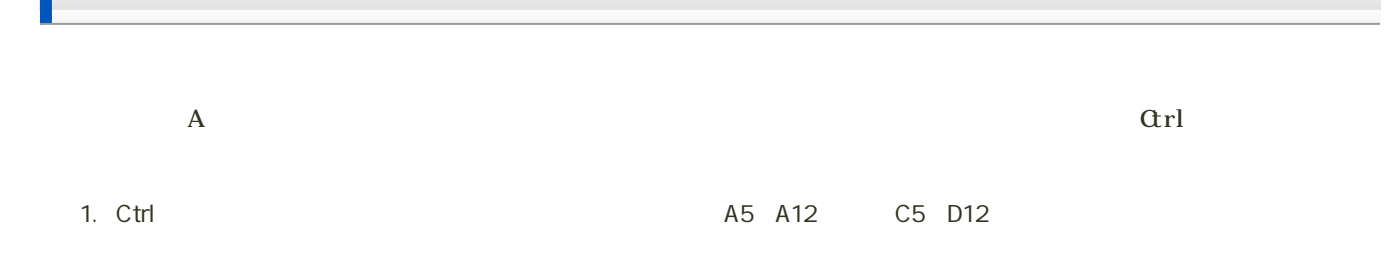

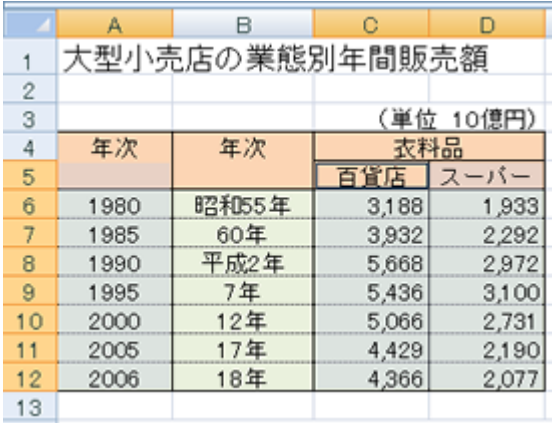

 $2$ 

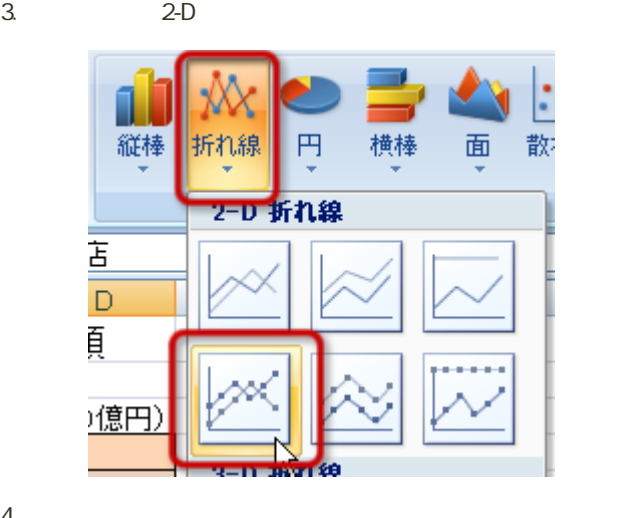

 $4<sub>1</sub>$ 

 $\bullet$ 

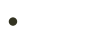

- $\overline{\phantom{a}}$
- 
- 
- 
- - $6000$  1000

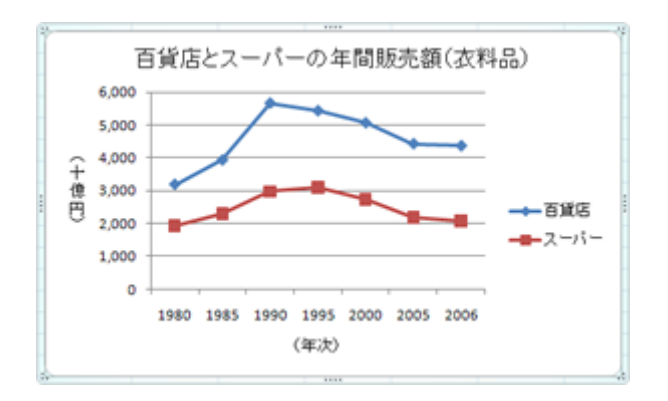

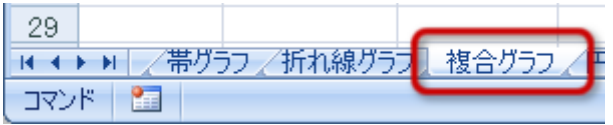

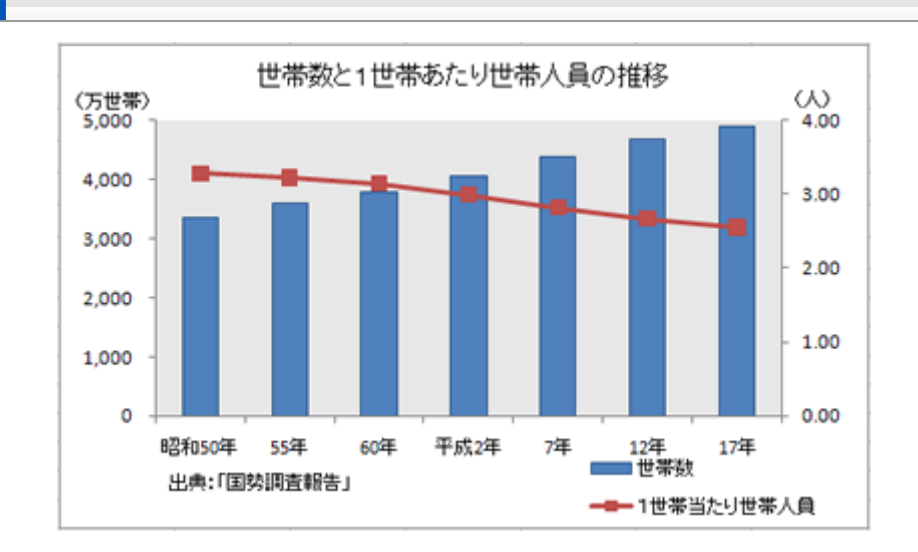

- 
- $\circ$
- $\circ$
- - $\circ$
- $\circ$

1. B4 D11  $2\,$ 3. 2-D 2-D

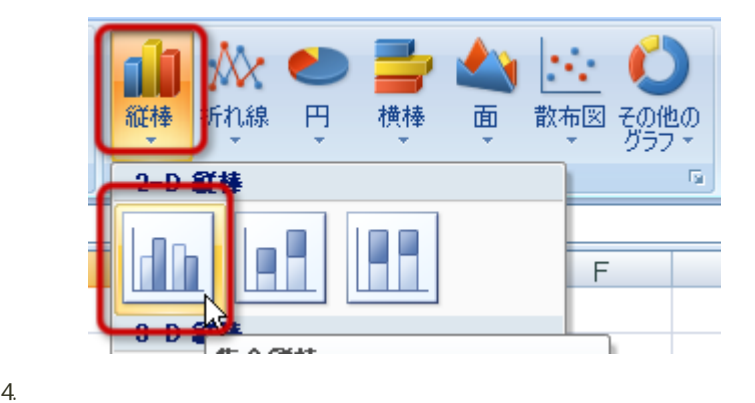

 $\frac{1}{1}$ 

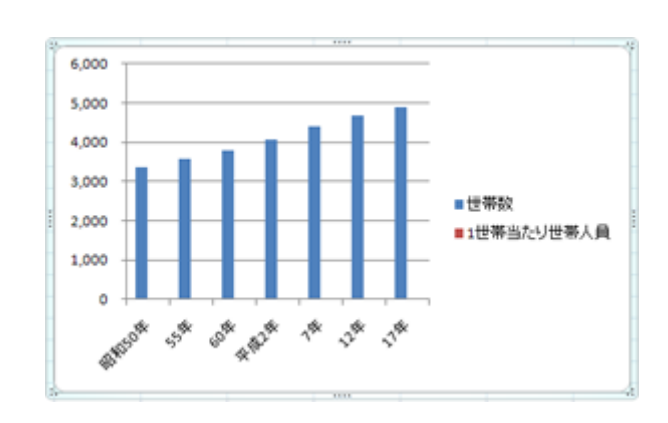

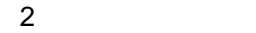

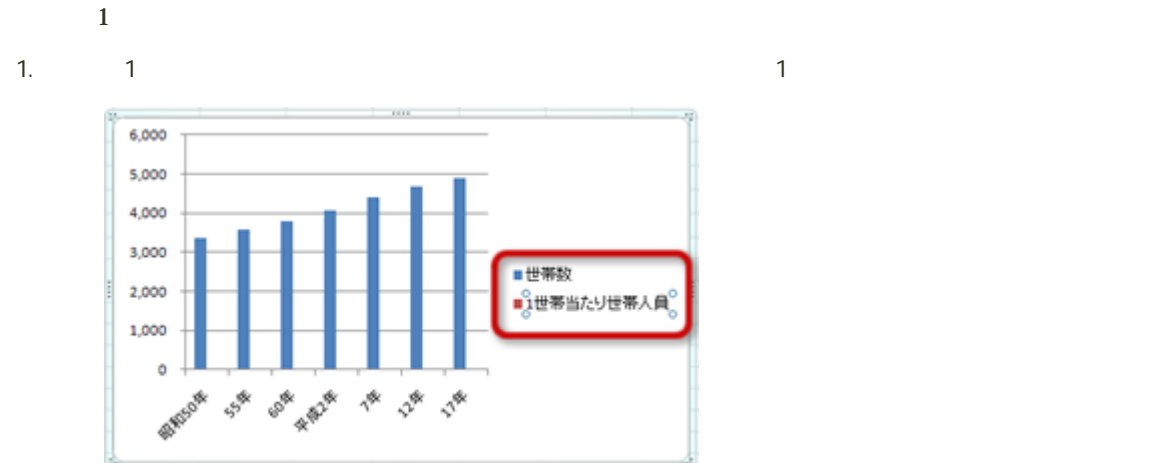

 $2\,$ 

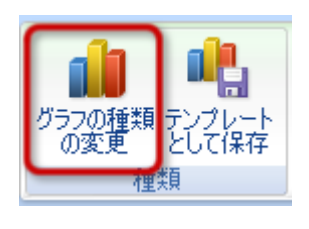

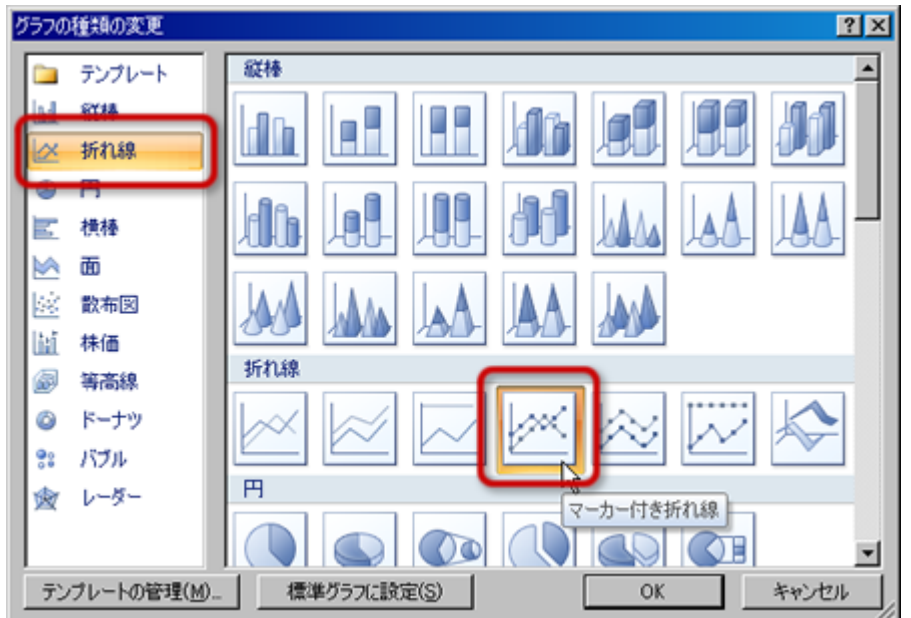

 $4.1$ 

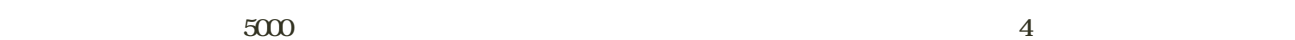

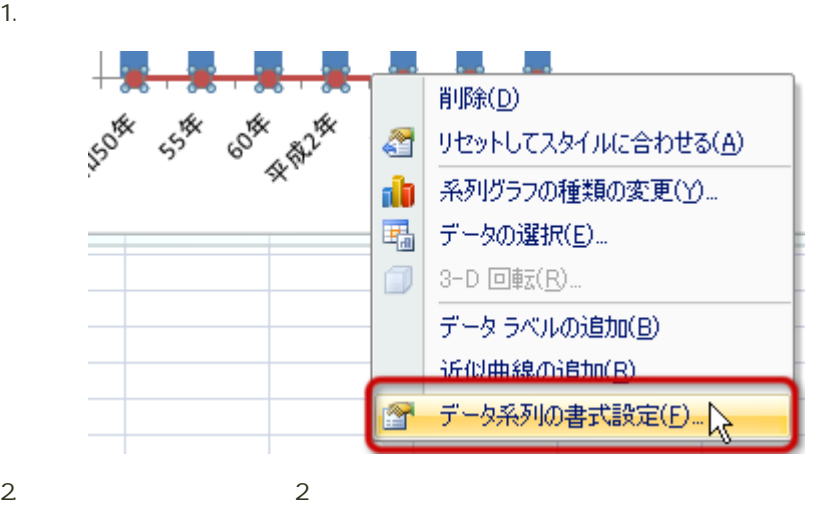

 $\overline{2}$ 

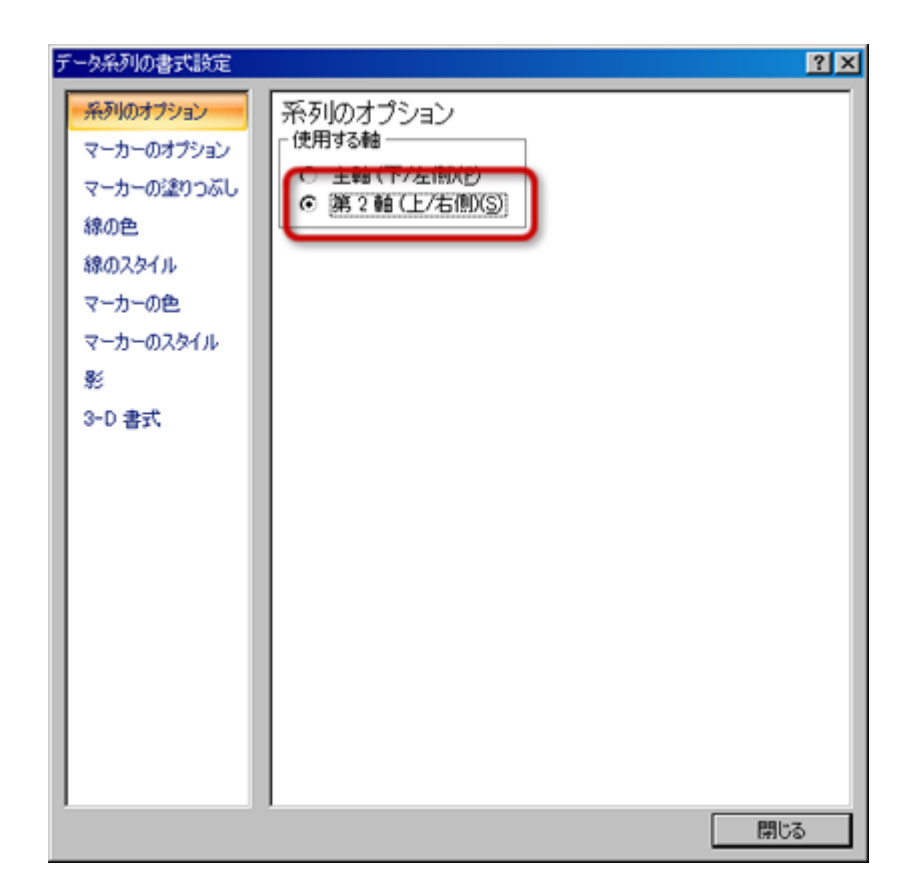

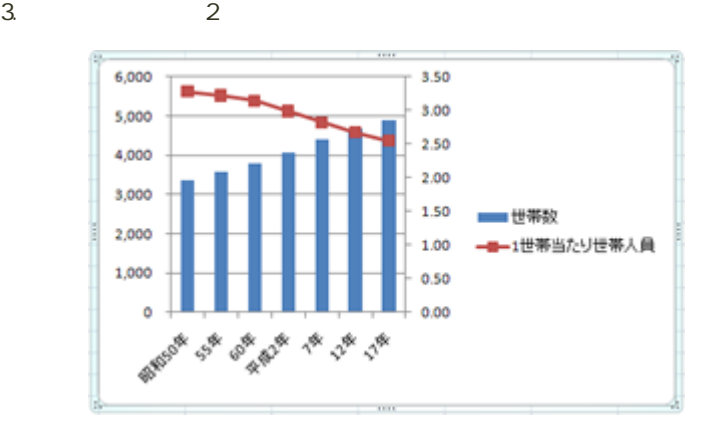

- $\sim$  14  $\overline{a}$
- 
- 
- $2$  $\bullet$
- $5000$   $1000$
- $\bullet$  $2$  4 1
- $\epsilon$

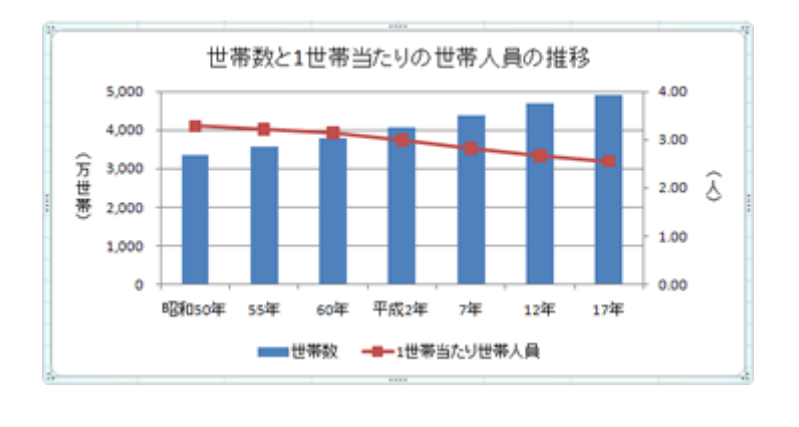

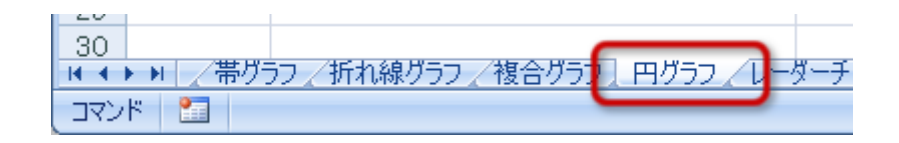

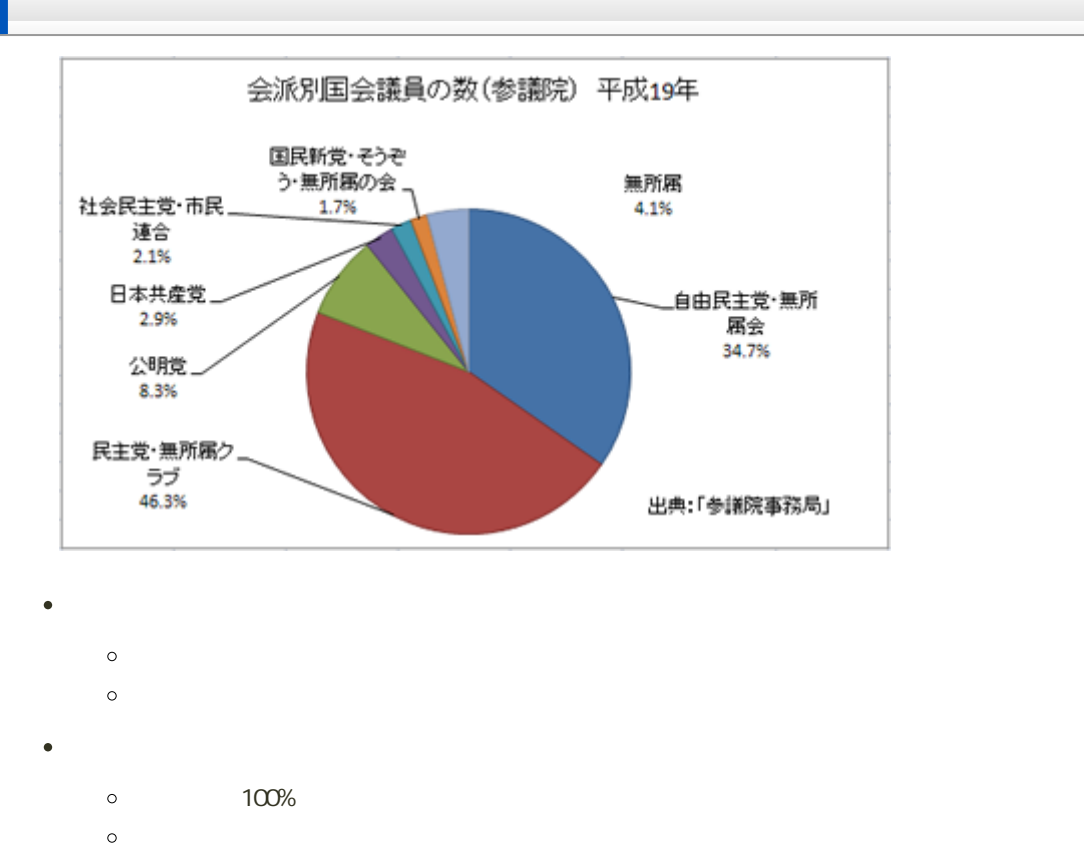

- $\circ$
- $\circ$
- $\circ$
- 

1. B6 C12

 $2$ 3. メニューから「2-D円」の「円」を選択する

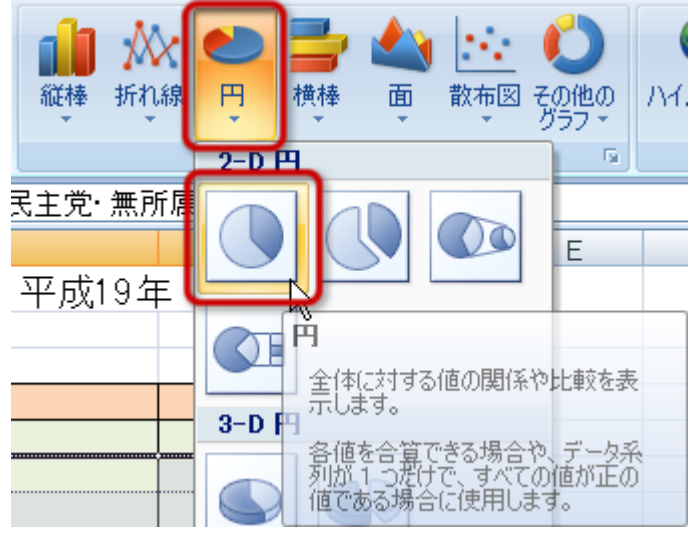

1.  $\blacksquare$ 

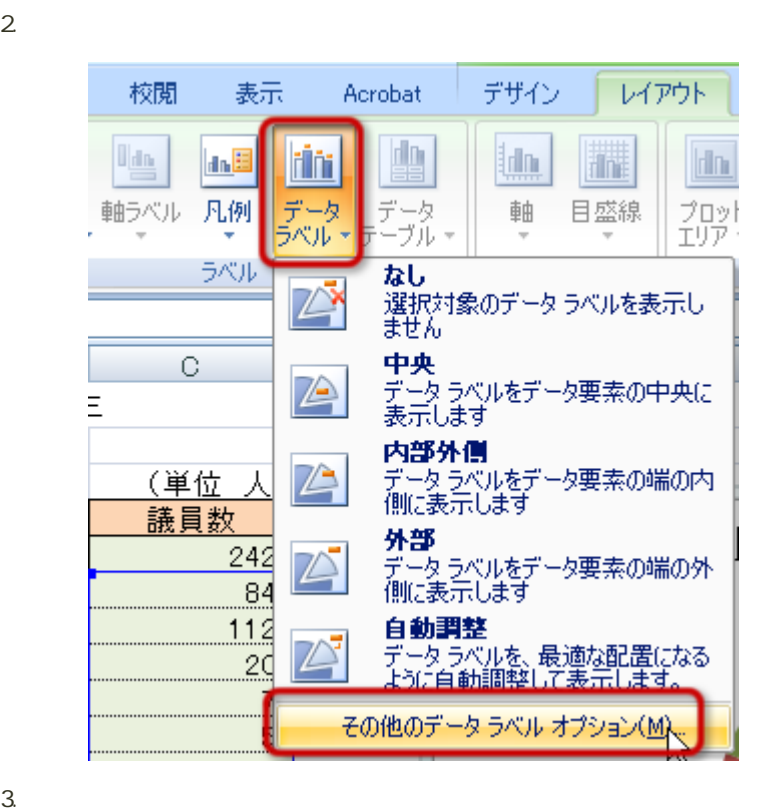

 $\overline{19}$  and  $\overline{14}$ 

 $\mathbf{2}$ 

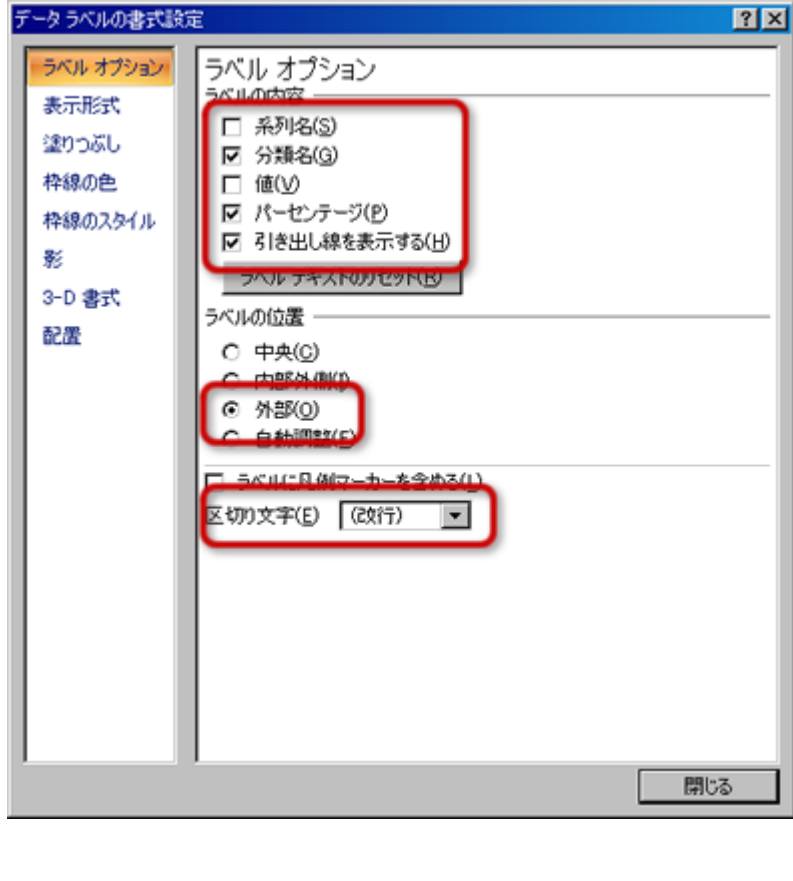

- $\circ$  $\circ$
- $\circ$
- 

 $\circ$ 

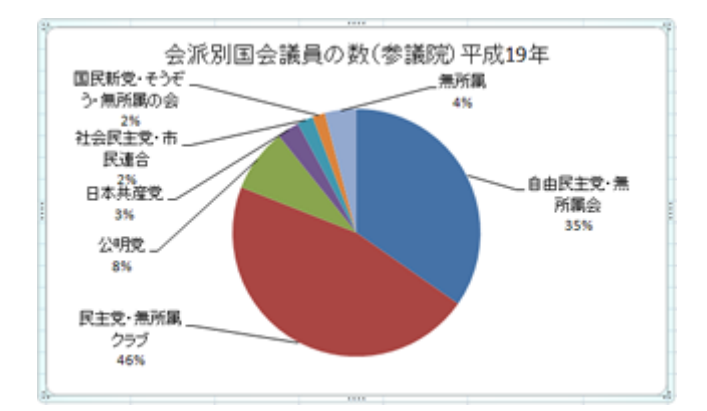

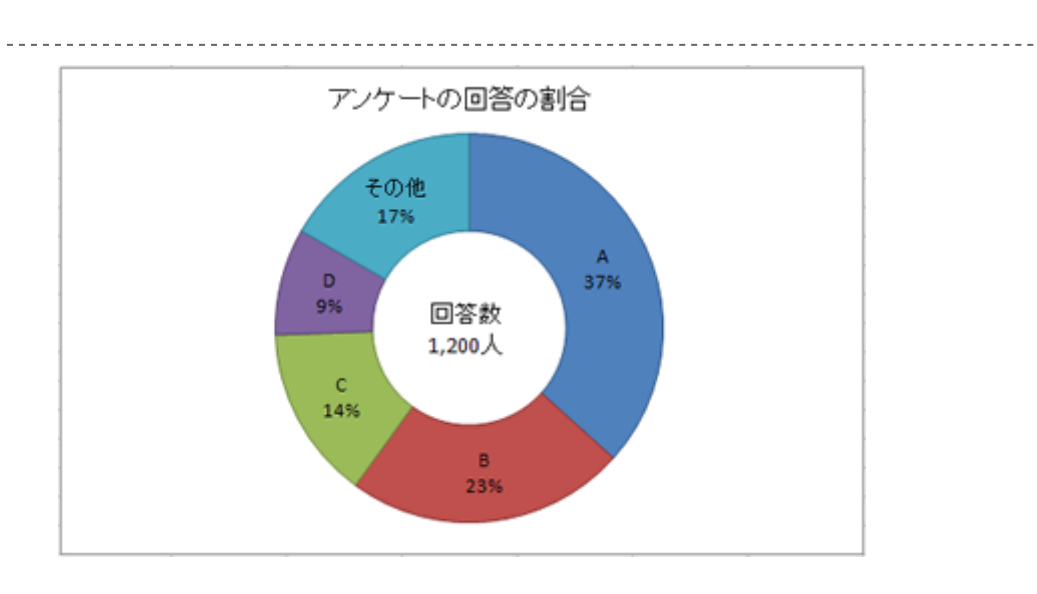

- $\overline{ }$ 
	- $\circ$
	- $\circ$

<u>. . . . . . . .</u>

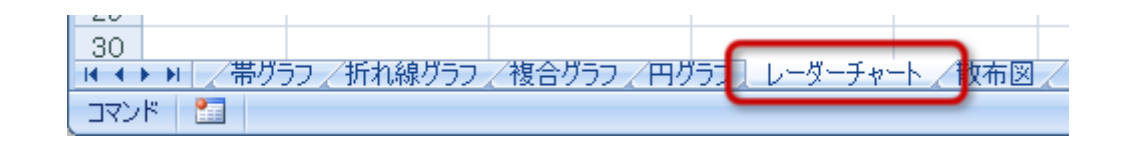

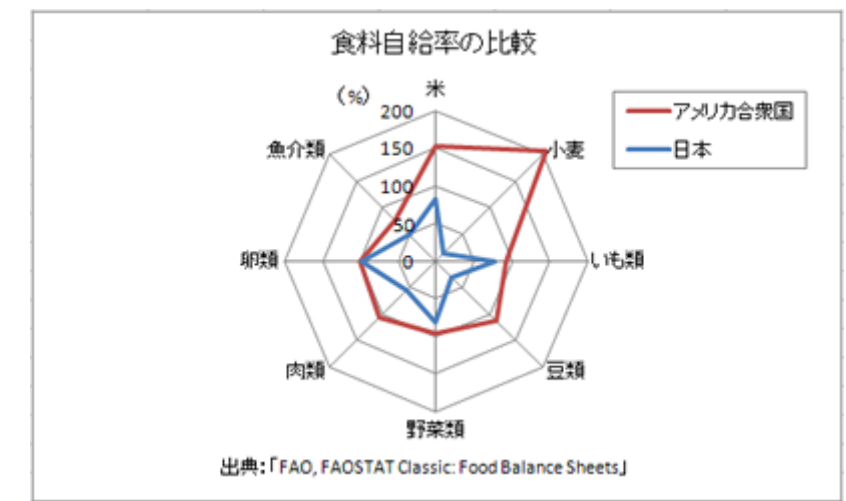

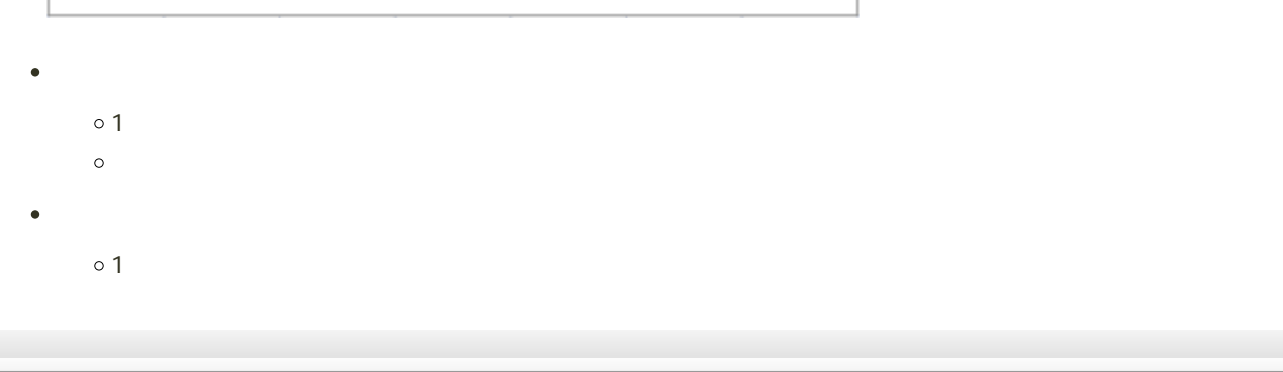

1. A4
D12  $2$  $3.$ 

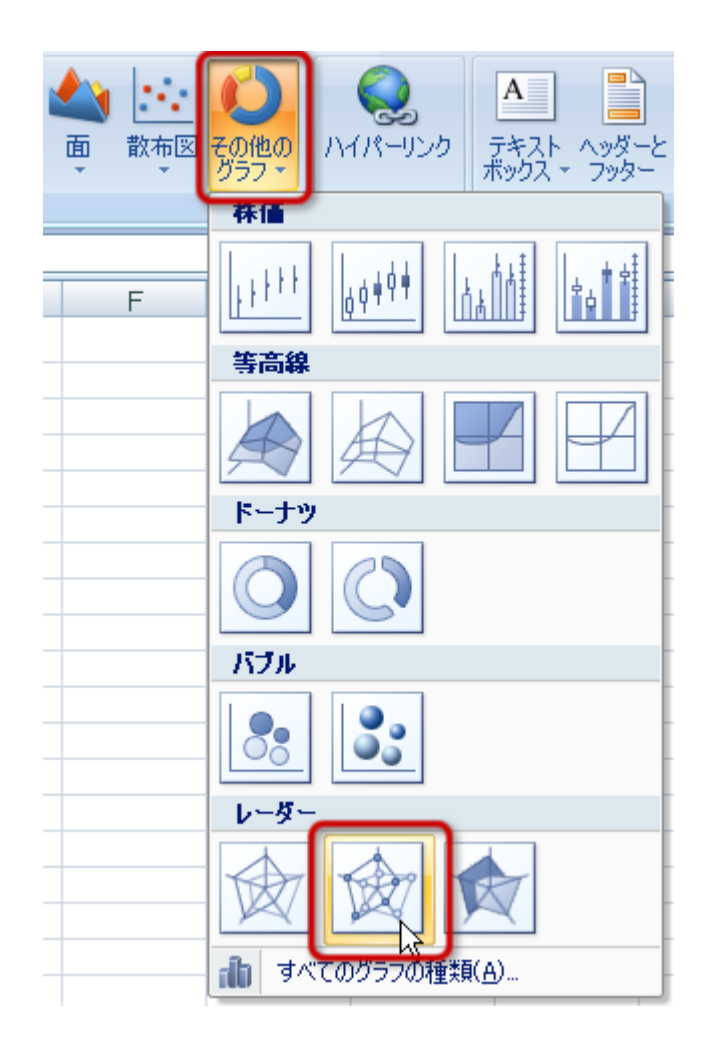

### $4.$

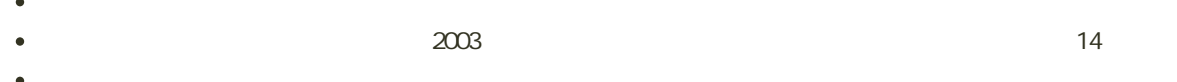

 $200$  50  $\epsilon$ 

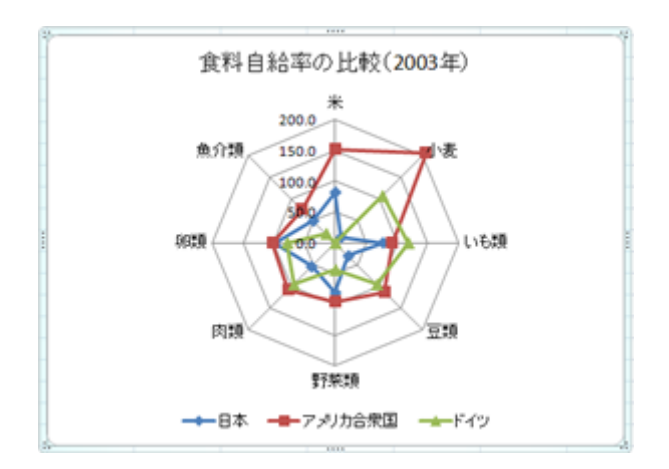

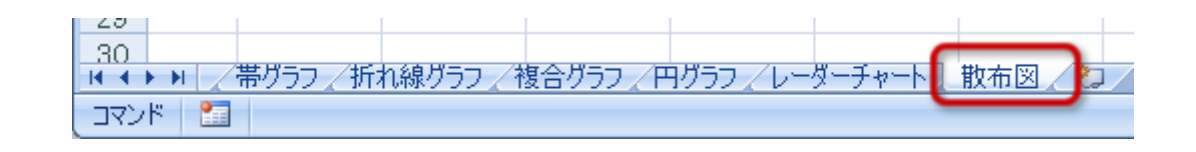

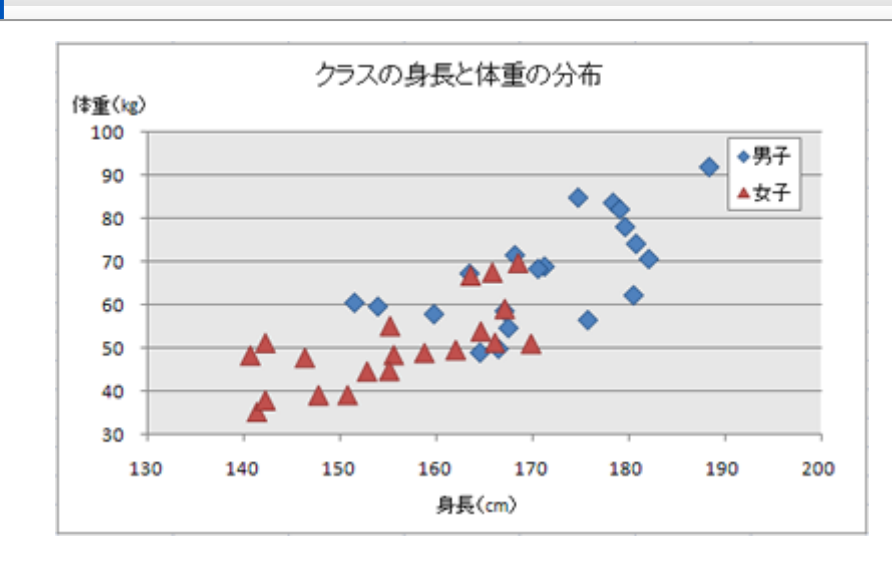

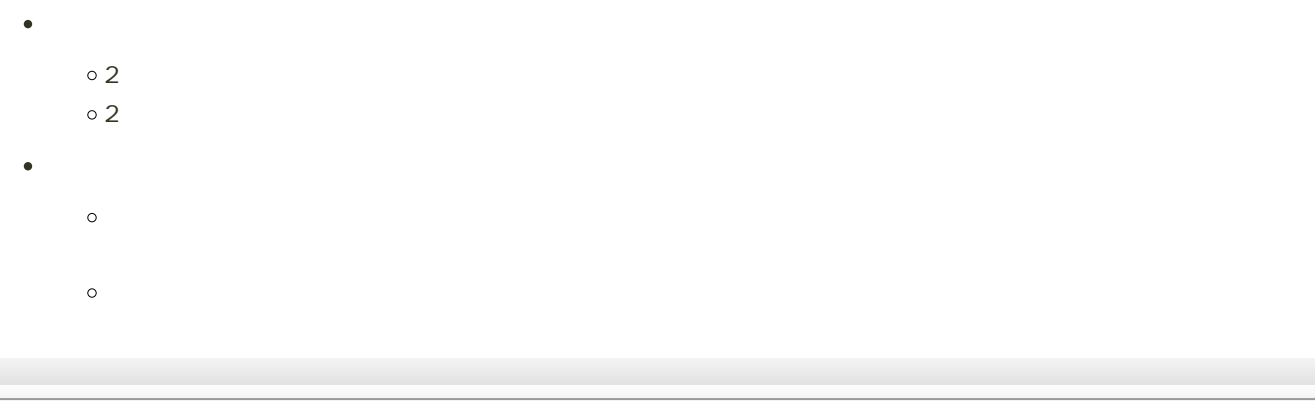

1. B4 C12  $2$  $3.$ 

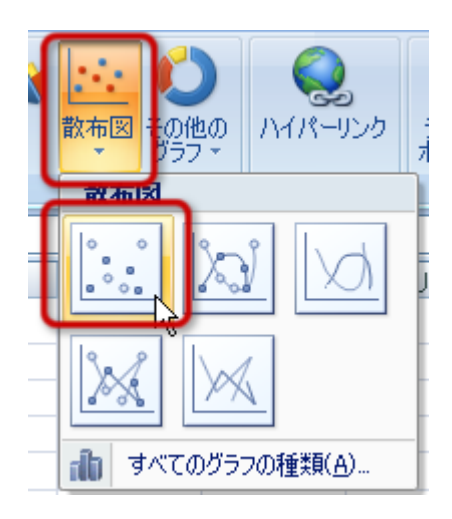

 $4.$ 

1.  $\blacksquare$ 

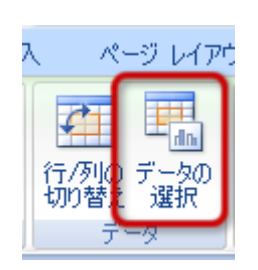

 $2$ 

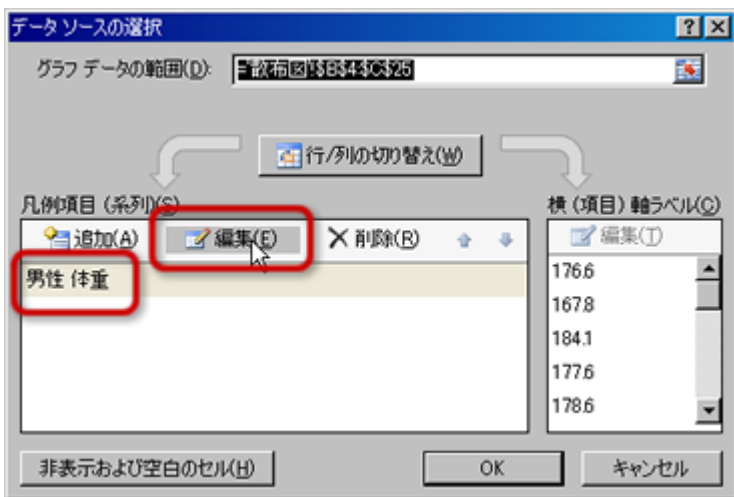

 $\circ$ 

 $\circ$ 

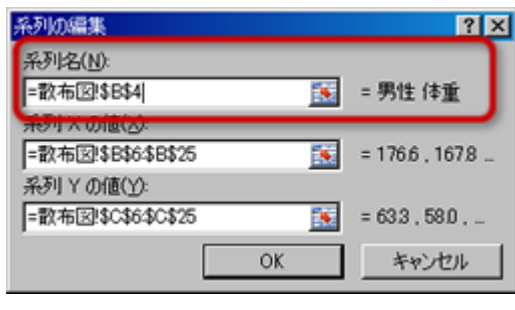

 $B4$ 

 $=$  !\$B\$4

o OK

 $4.$ 

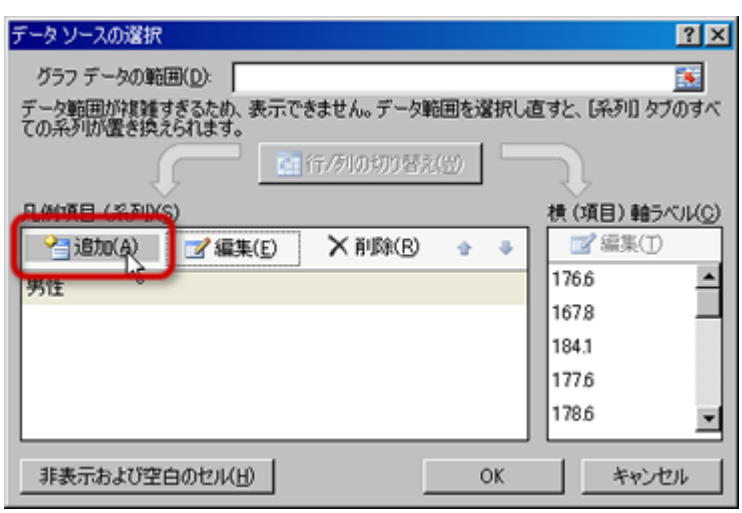

 $5.$ 

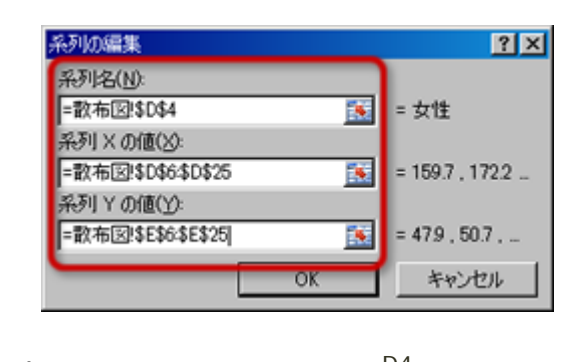

 $\circ$  $D4$  $=$   $!$DB4$ 「系列Xの値」の入力欄を削除した後、D6〜D25セルをドラッグする  $\circ$  $=$   $!$D$6$D$25$ Y<br>
F6→E25  $\circ$  $=$  !\$E\$6:\$E\$25 。OK  $6.$  OK

- 
- 
- 

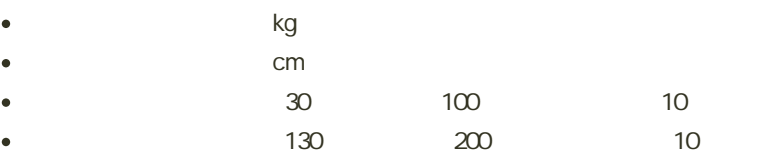

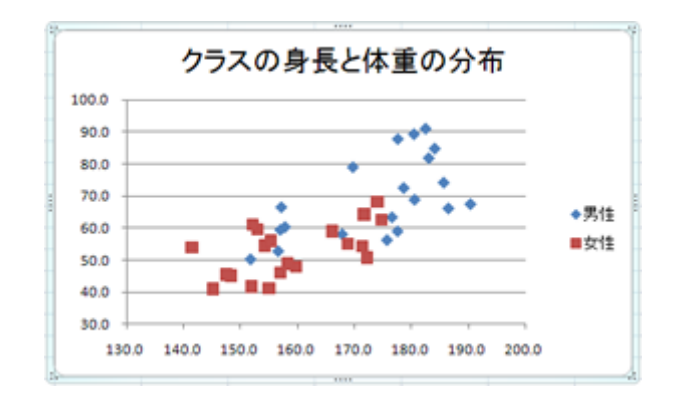

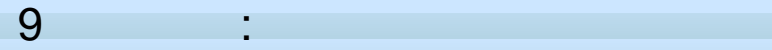

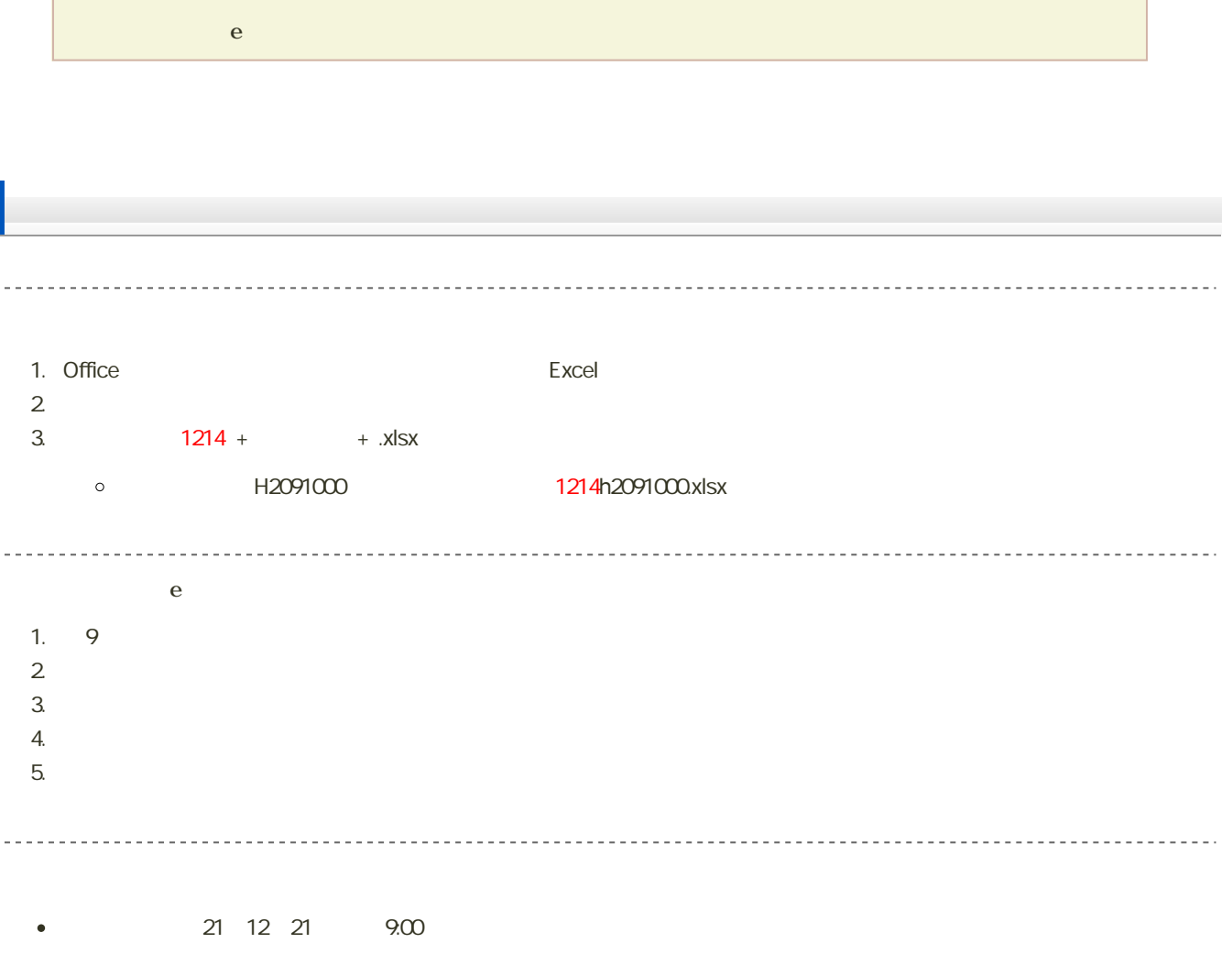